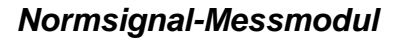

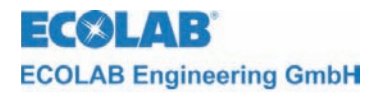

# **MULTRONIC**

**Bedienungsanleitung**  *Operating Instructions*  **Manuel Technique** 

> **Anhang**  *Supplement*  **Annexe**

**Normsignal-Messmodul**  *Standard signal measuring module*  **Module de mesure du signal normalise** 

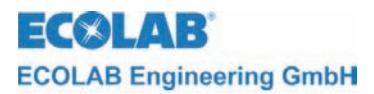

# **Inhaltsverzeichnis**

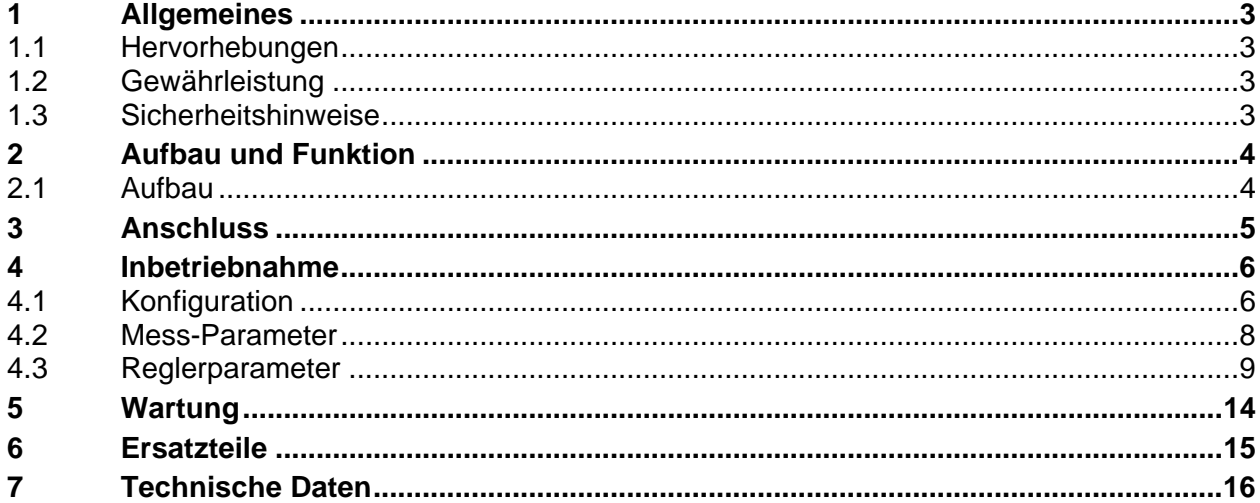

# **Contens**

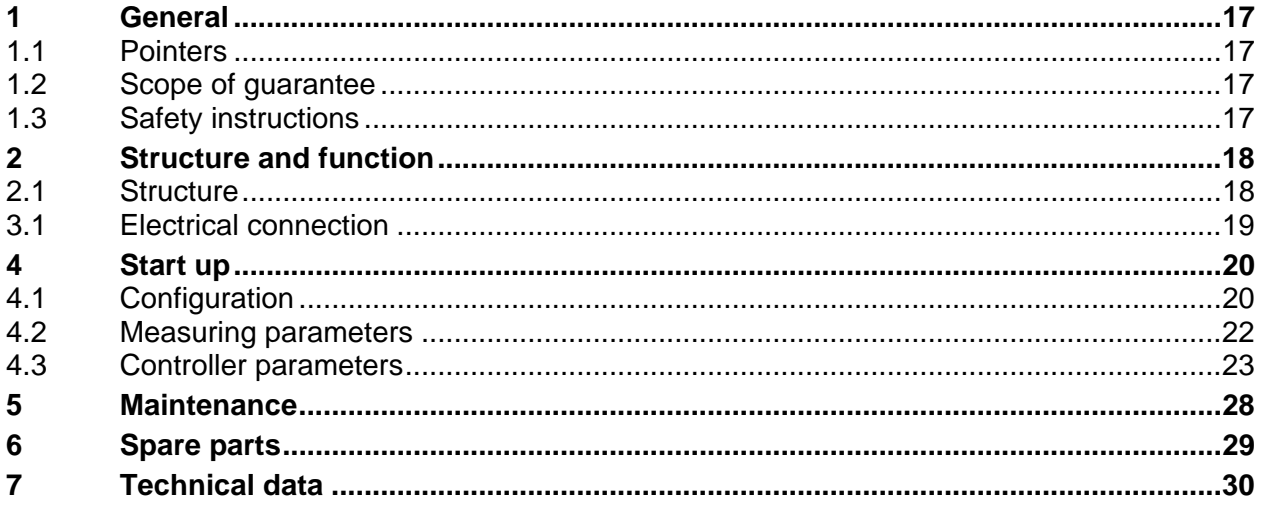

# Table des matières

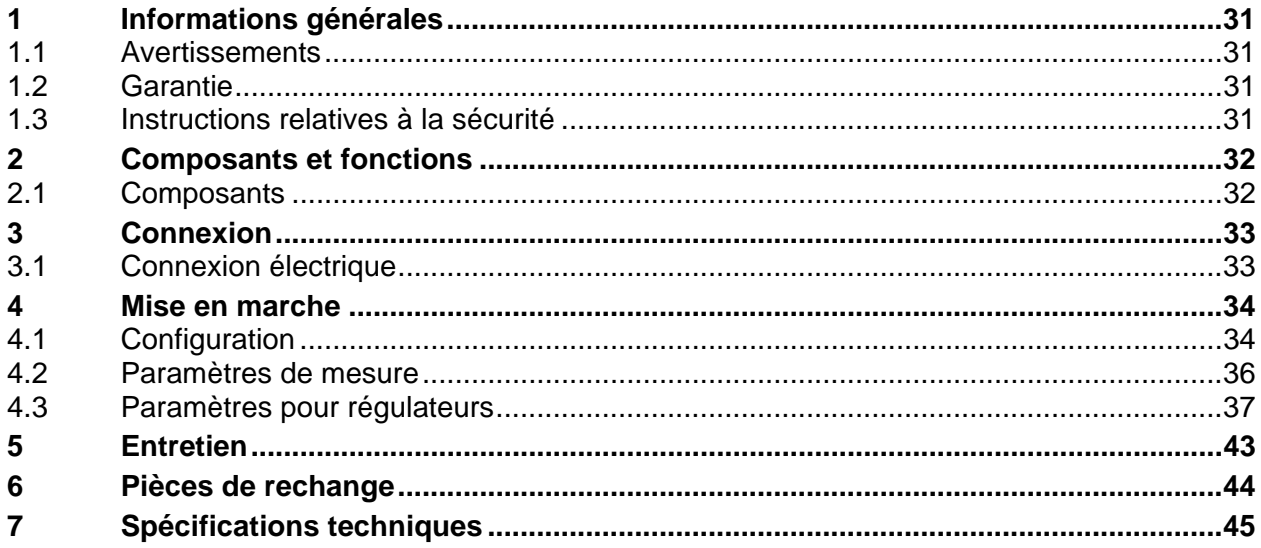

<span id="page-2-0"></span>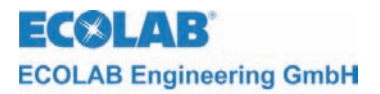

### **1 Allgemeines**

Dieses technische Handbuch enthält alle Anweisungen zur Installation, Inbetriebnahme und Wartung des Mess- und Regelgerätes MULTRONIC / Normsignal-Messmoduls. Alle Informationen zum Grundgerät entnehmen sie bitte dem allgemeinen Teil.

**Bei den deutschsprachigen Kapiteln dieser Anleitung handelt es sich um die PER HINWEIS ORIGINALBETRIEBSANLEITUNG, die rechtlich relevant ist. Alle anderen Sprachen sind Übersetzungen der ORIGINALBETRIEBSANLEITUNG** 

**Die Sicherheitshinweise und Hervorhebungen sind in jedem Fall zu beachten!** 

#### **1.1 Hervorhebungen**

In diesem Handbuch haben die Hervorhebungen **VORSICHT, ACHTUNG und HINWEIS**  folgende Bedeutung:

**VORSICHT Dieses "VORSICHT" wird benutzt, wenn ungenaues Befolgen oder Nichtbefolgen von Bedienungsanweisungen, Arbeitsanweisungen, vorgeschriebenen Arbeitsabläufen und dergleichen zu Verletzungen oder Unfällen führen kann. Dieses "ACHTUNG" wird benutzt, wenn ungenaues Befolgen oder Nichtbefolgen von** 

**ACHTUNG Bedienungsanweisungen, Arbeitsanweisungen, vorgeschriebenen Arbeitsabläufen und dergleichen zur Beschädigung des Gerätes führen kann.**

) **HINWEIS Dieses "HINWEIS" wird benutzt, wenn auf eine Besonderheit aufmerksam gemacht werden soll.** 

#### **1.2 Gewährleistung**

Gewährleistung in Bezug auf Betriebssicherheit und Zuverlässigkeit wird vom Hersteller nur unter folgenden Bedingungen übernommen:

- Montage, Anschluss, Einstellung, Wartung und Reparatur werden von autorisiertem Fachpersonal durchgeführt.
- Das Messgerät wird entsprechend den Ausführungen des technischen Handbuches verwendet.
- Bei Reparaturen werden nur Original-Ersatzteile verwendet.

#### **1.3 Sicherheitshinweise**

Das Gerät ist gemäß den Schutzmaßnahmen für elektronische Geräte gebaut und geprüft, und hat das Werk in sicherheitstechnisch einwandfreiem Zustand verlassen. Um diesen Zustand zu erhalten und einen gefahrlosen Betrieb sicher herzustellen, muss der Anwender die Hinweise und Warnvermerke beachten, die in diesem Handbuch enthalten sind. Falls anzunehmen ist, dass ein gefahrloser Betrieb nicht mehr möglich ist, so ist das Gerät außer Betrieb zu setzen und gegen unbeabsichtigten Betrieb zu sichern.

Das ist der Fall:

- Falls das Gerät sichtbare Beschädigungen aufweist.
- Falls das Gerät nicht mehr funktionsfähig erscheint.
- Nach längerer Lagerung unter ungünstigen Umständen.

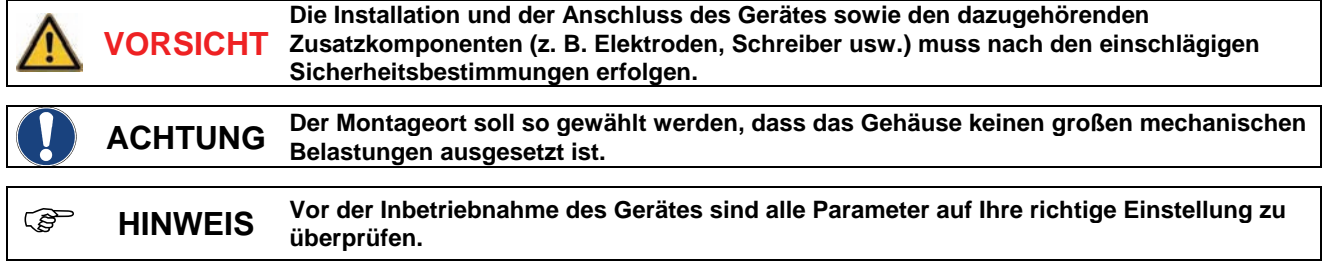

# <span id="page-3-0"></span>**2 Aufbau und Funktion**

### **2.1 Aufbau**

Das Multronic Normsignal-Messmodul 255126 ist geeignet zum Anschluss von Sensoren mit einem Ausganssignal 0 – 20 oder 4 – 20 mA.

*Abb. 2.1* 

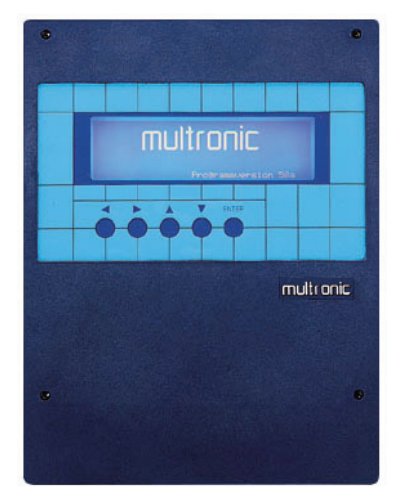

Multronic

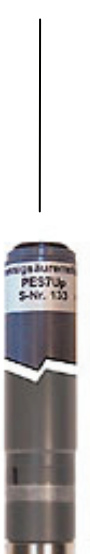

Messfühler mit Normsignal-Ausgang

## <span id="page-4-0"></span>**3 Anschluss**

### **1.4 Anschluss elektrisch**

**ACHTUNG Für die Kabelverbindung zu den Signalquellen ist ein zweiadriges, abgeschirmtes Kabel zu verwenden. Signalkabel dürfen nicht zusammen mit Netzleitungen in einem Kabelkanal verlegt werden.**

### *Abb. 3.1* Klemmenplan

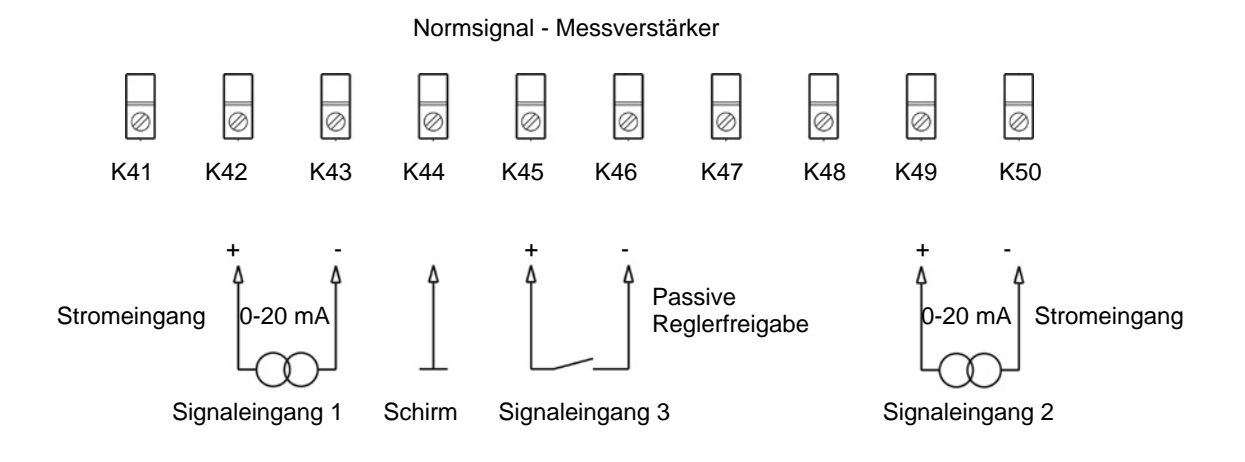

Anordnung der Klemmen

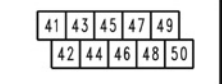

Kontakt Reglerfreigabe geschlossen ⇒ Regler aktiv

### <span id="page-5-0"></span>**4 Inbetriebnahme**

### **4.1 Konfiguration**

Durch Betätigen der ↑-Taste aus der Messmaske gelangt man in das Hauptmenü zur Einstellung des Multronic.

Hauptmenü

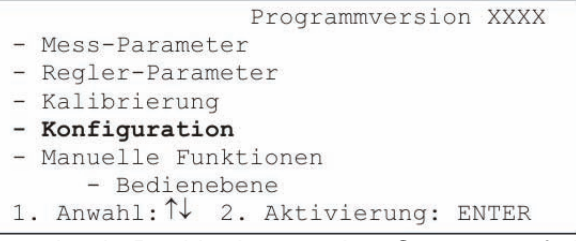

Auswahl der Konfiguration durch Positionierung des Cursors auf den Auswahlpunkt und Betätigung der ENTER-Taste.

**Konfigurationsmenü** 

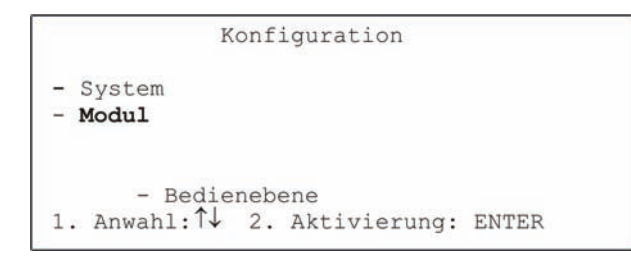

Auswahl der Modul-Konfiguration durch Positionierung des Cursors auf den Auswahlpunkt und Betätigung der ENTER-Taste.

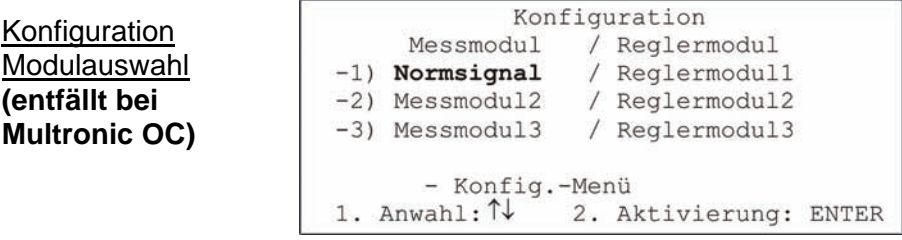

Anschließend ist das zu konfigurierende Normsignal-Messmodul auszuwählen. Bewegen Sie dazu den Cursor auf die entsprechende Auswahlposition und betätigen Sie die ENTER-Taste.

Die Einstellung der Normsignal-Messmodulkonfiguration erfolgt auf 2 Seiten.

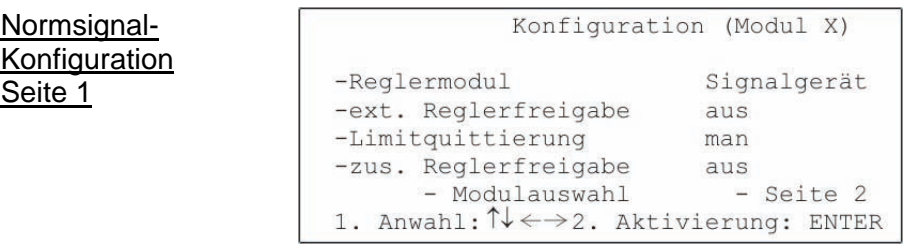

Die Einstellung des Reglertyps erfolgt unter *Reglermodul*.

Wertebereich: Signalgerät / 2-Pkt-PID / 2-Pkt-Fuzzy / 2-Pkt-aFUZa / 2-Pkt-aFUZs / 3-Pkt-PID / 3-Pkt-Fuzzy / 3-Pkt-aFUZa / 3-Pkt-aFUZs

Bei den Einstellungen "aFUZa" und "aFUZs" handelt es sich um adaptive Fuzzy-Regler, die sich selbstständig an die Regelstrecke anpassen. "aFUZa" ist ein asymptotischer Fuzzy-Regler, ohne Überschwinger. "aFUZs" erreicht den Sollwert mit einem schnellen Algorithmus unter Inkaufnahme von Überschwingern.

Soll der eingebaute Freigabeanschluss zur Reglerfreigabe verwandt werden, wird dies unter *ext. Reglerfreigabe* vorgenommen.

Wertebereich: aus / ein

Unter *Limitquittierung* kann die Art der Quittierung der Limit-Alarmmeldung eingestellt werden. Wertebereich: man / auto

Bei Einstellung *man* kann die Alarmmeldung nur über die ENTER-Taste quittiert werden. Bei der Einstellung *auto* wird sie zusätzlich quittiert, wenn sich der Messwert nicht mehr im Limit-Bereich (siehe Reglerparameter) bewegt.

Die *zus. Reglerfreigabe* bezeichnet einen Freigabekontakt, der an einem anderen Modul an den Freigabeklemmen montiert ist. Dieser kann zusätzlich zur Reglerfreigabe verwandt werden.

Wertebereich (wenn Normsignal-Modul auf Steckplatz 1): aus / Modul 2 / Modul 3 / Modul 2+3. Die Einstellung ist nur wirksam, wenn *ext. Reglerfreigabe* auf *ein* steht.

Somit können auch weitere Freigabesignale direkt zur Reglersteuerung beitragen. Bei Einstellung Modul 2+3 ist es notwendig, beide Freigabesignale zu bekommen, damit der Regler arbeitet (UND-Verknüpfung). Es ist nicht notwendig, die *ext. Reglerfreigabe* des entsprechenden Moduls, das zur Steuerung verwandt werden soll, auf *ein* zu stellen.

Mit *Modulauswahl* gelangt man wieder zurück zur Konfigurationsmodulauswahl.

Mit *Seite 2* wird die zweite Seite der Normsignal-Modulkonfiguration aufgeschaltet.

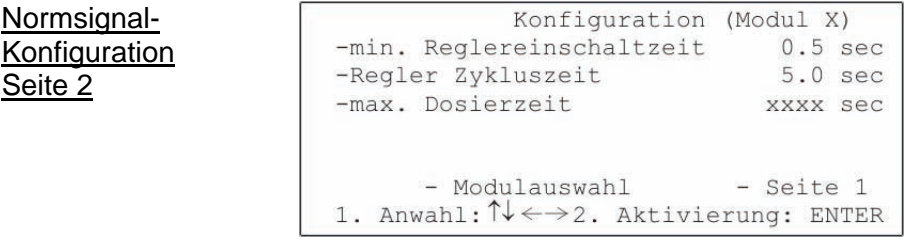

Mit der *min. Reglereinschaltzeit* kann die Dauer eingestellt werden, die der PID-Regler minimal im Ein-Zustand bleibt.

Wertebereich: 0.1 sec bis 30.0 sec Standard: 0.5 sec

Mit der *Regler Zykluszeit* kann die Dauer eingestellt werden, wann der PID-Regler eine erneute Berechnung der Pulsbreite vornimmt. Wertebereich: 1.0 sec bis 300.0 sec Standard: 5.0 sec

#### ) **HINWEIS Es wird empfohlen ungefähr ein Verhältnis von 1/10 (min. Einschaltzeit/ Zykluszeit) herzustellen, da der implementierte PID-Regler auf dieses Verhältnis abgestimmt wurde. Eine längere Einschaltzeit kann bei großen Motoren (Pumpen, Umwälzanlagen) notwendig werden, da die Motoren dann längere Zeit laufen und damit geschont werden können.**

Unter *max. Dosierzeit* wird eingestellt, wie lange der Regler ununterbrochen dosieren darf, bevor die Alarmmeldung "Dosierzeit überschritten" auftritt und der Regler abgeschaltet wird. Diese Alarmmeldung kann mit ENTER quittiert werden. Danach läuft der Regler wieder bis eventuell erneut die Dosierzeit überschritten wird. Die Dosierzeitüberwachungen eventueller anderer Regler bleibt auch im Alarmfall unberührt. Diese werden ebenfalls ggf. nach erreichen ihrer max. Dosierzeit abgeschaltet.

Wertebereich: 10 sec bis 9999 sec

Über den Zustand *Aus* kann die Dosierzeitüberwachung abgeschaltet werden.

) **HINWEIS Es ist darauf zu achten, dass sich die Zeiten für die Regler in realistischen Grenzen bewegen.** 

**min. Reglereinschaltzeit < Regler Zykluszeit < max. Dosierzeit** 

Mit *Modulauswahl* gelangt man wieder zurück zur Konfigurationsmodulauswahl.

Mit *Seite 1* wird die erste Seite der Normsignal-Modulkonfiguration aufgeschaltet.

#### <span id="page-7-0"></span>**4.2 Mess-Parameter**

Durch Betätigen der ↑-Taste aus der Messmaske gelangt man in das Hauptmenü zur Einstellung des Multronic.

Hauptmenü

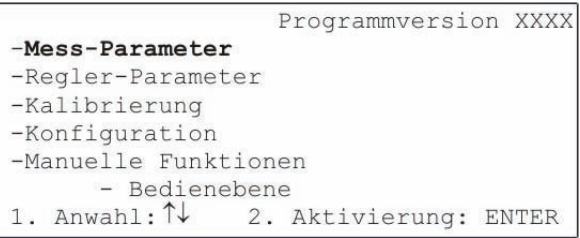

Auswahl der Messparameter durch Positionierung des Cursors auf den Auswahlpunkt und Betätigung der ENTER-Taste.

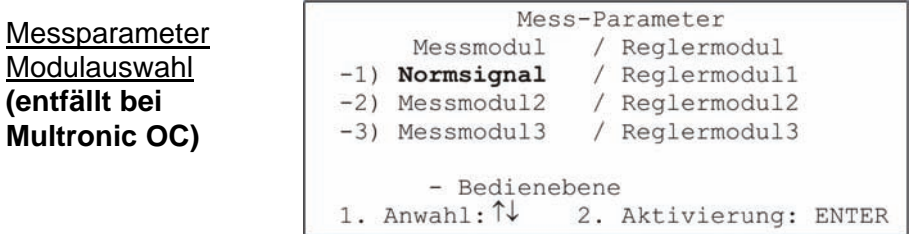

Anschließend ist das zu parametrierende Normsignal-Messmodul auszuwählen. Bewegen Sie dazu den Cursor auf die entsprechende Auswahlposition und betätigen Sie die ENTER-Taste.

Für das Normsignal-Messmodul sind folgende Messparameter einstellbar:

Messparameter (Normsignal)

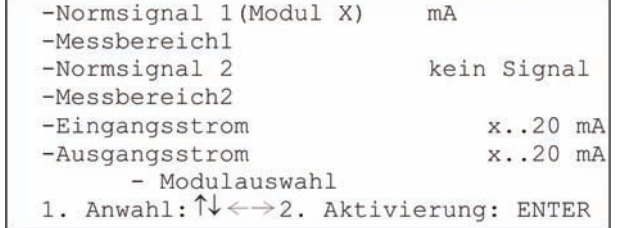

Unter *Normsignal 1* wird festgelegt, mit welcher Einheit der Messwert vom Normsignalkanal 1 angezeigt wird.

Wertebereich: pH / Redox / Chlor / mA / mV / LF / Celsius / Fahrenheit Der Messwert für den ersten Kanal wird mit grosser Schrift dargestellt.

Mit *Messbereich 1* wird der Messbereich für den ersten Kanal des Normsignalmoduls festgelegt.

Wertebereich (je nach Messsignal-Auswahl)

Messsignal Wertebereich

LF 0..2 mS / 0..20 mS / 0..200 mS / 0..2000 mS

Chlor 0..2 mg/l / 0..20 mg/l

Für alle anderen Signaleinstellungen existieren keine Messbereicheinstellungen

Unter *Normsignal 2* wird festgelegt, mit welcher Einheit der Messwert vom Normsignalkanal 2 angezeigt wird.

Wertebereich: kein Signal / pH / Redox / Chlor / mA / mV / LF / Celsius / Fahrenheit Der Messwert für den zweiten Kanal wird unter dem ersten Kanal in kleiner Schrift dargestellt. Die Einstellung *kein Signal* schaltet die Anzeige für den zweiten Kanal aus.

<span id="page-8-0"></span>Mit *Messbereich 2* wird der Messbereich für den zweiten Kanal des Normsignalmoduls festgelegt.

Wertebereich (je nach Messsignal-Auswahl) Messsignal Wertebereich LF 0..2 mS / 0..20 mS / 0..200 mS / 0..2000 mS Chlor 0..2 mg/l / 0..20 mg/l

Für alle anderen Signaleinstellungen existieren keine Messbereicheinstellungen

Unter *Eingangsstrom* erfolgt die Zuordnung des Stromsignals der Messgrösse. Wertebereich: 0..20 mA / 4..20 mA

Unter *Ausgangsstrom* erfolgt die Zuordnung des Ausgangssignals. Wertebereich: 0..20 mA / 4..20 mA

Mit *Modulauswahl* gelangt man zurück in die Messparameter Modulauswahl.

#### **4.3 Reglerparameter**

Durch Betätigen der ↑-Taste aus der Messmaske gelangt man in das Hauptmenü zur Einstellung des Multronic.

Hauptmenü

```
Programmyersion XXXX
-Mess-Parameter
-Regler-Parameter
-Kalibrierung
-Konfiguration
-Manuelle Funktionen
      - Bedienebene
1. Anwahl: \uparrow\downarrow2. Aktivierung: ENTER
```
Auswahl der Reglerparameter durch Positionierung des Cursors auf den Auswahlpunkt und Betätigung der ENTER-Taste.

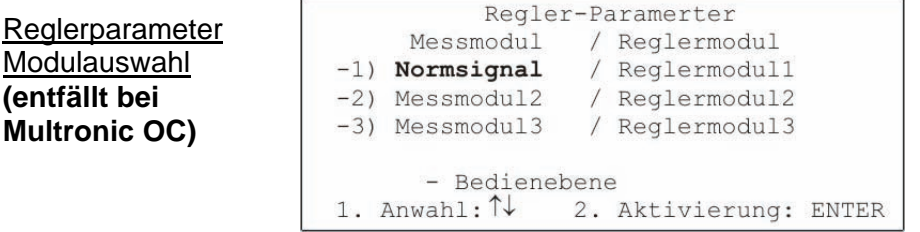

Anschließend ist das zu parametrierende LF-Induktiv-Messmodul auszuwählen. Bewegen Sie dazu den Cursor auf die entsprechende Auswahlposition und betätigen Sie die ENTER-Taste.

Die Einstellung der LF-Induktiv-Reglerparameter erfolgt auf 2 Seiten.

Die Darstellung der Seite 1 ist einerseits abhängig von der Regler-Typ-Einstellung in der Modulkonfiguration als auch von der in dem Messparametern eingestellten Hauptmessgrösse (Messkanal 1). Beschrieben werden die Einstellungen für die Hauptmessgrösse mA. Für die anderen Hauptmessgrössen können die jeweiligen Modulbeschreibungen zu Rate gezogen werden.

Für das Signalgerät gelten folgende Einstellungen:

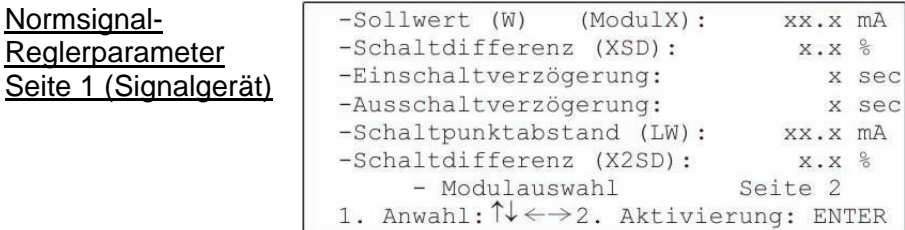

Bei *Sollwert (W)* erfolgt die Sollwerteinstellung innerhalb des Messbereiches. Wertebereich: 0.0 mA bis 20.0 mA

Bei *Schaltdifferenz (XSD)* wird die Schalthysterese um den Sollwert angegeben. Die Prozentangabe bezieht sich auf den Sollwert.

Wertebereich: 0.0 % bis 30.0 %

Mit der Einstellung der *Einschaltverzögerung* kann der Einschaltzeitpunkt des entsprechenden Relais um die eingestellte Zeit verzögert werden. Wertebereich: 0 sec bis 240 sec

Mit der Einstellung der *Ausschaltverzögerung* kann der Ausschaltzeitpunkt des entsprechenden Relais um die eingestellte Zeit verzögert werden. Wertebereich: 0 sec bis 240 sec

Bei *Schaltpunktabstand (LW)* kann der absolute Abstand des Schaltpunktes 2 vom Sollwert eingegeben werden.

Wertebereich:  $0.0$  mA bis  $\pm$  20.0 mA

Mit der Einstellung der *Schaltdifferenz (X2SD)* kann eine Schalthysterese um Schaltpunkt 2 festgelegt werden. Die Prozentangabe bezieht sich auf den Absolutwert von Schaltpunkt 2. Wertebereich: 0.0 % bis 30.0 %

Mit *Modulauswahl* erfolgt die Rückkehr in die Reglerparameter Modulauswahl.

Mit *Seite 2* werden weitergehende Parameter auf einer zweiten Einstellungsseite dargestellt.

Für den 2-Punkt-PID-Regler gelten folgende Einstellungen:

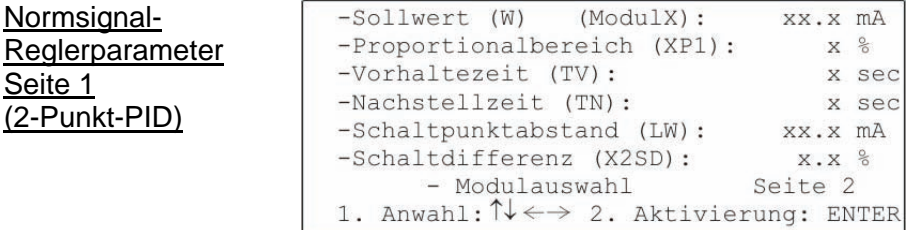

Bei *Sollwert (W)* erfolgt die Sollwerteinstellung innerhalb des Messbereiches. Wertebereich: 0.0 mA bis 20.0 mA

Über *Proportionalbereich (XP1)* läßt sich der Proportionalitätsfaktor für den P-Anteil des Reglers einstellen.

Wertebereich: 0 % bis 999 %

Mit den Einstellungen von *Vorhaltezeit (Tv)* und *Nachstellzeit (Tn)* kann der ID-Anteil des Reglers eingestellt werden.

Wertebereich: 0 sec bis 1200 sec (Vorhaltezeit)

0 sec bis 3600 sec (Nachstellzeit)

Bei *Schaltpunktabstand (LW)* kann der absolute Abstand des Schaltpunktes 2 vom Sollwert eingegeben werden.

Wertebereich: 0.0 mA bis ±20.0 mA

Mit der Einstellung der *Schaltdifferenz (X2SD)* kann eine Schalthysterese um Schaltpunkt 2 festgelegt werden. Die Prozentangabe bezieht sich auf den Absolutwert von Schaltpunkt 2. Wertebereich: 0.0 % bis 30.0 %

Mit *Modulauswahl* erfolgt die Rückkehr in die Reglerparameter Modulauswahl.

Mit *Seite 2* werden weitergehende Parameter auf einer zweiten Einstellungsseite dargestellt.

Für den 3-Punkt-PID-Regler gelten folgende Einstellungen:

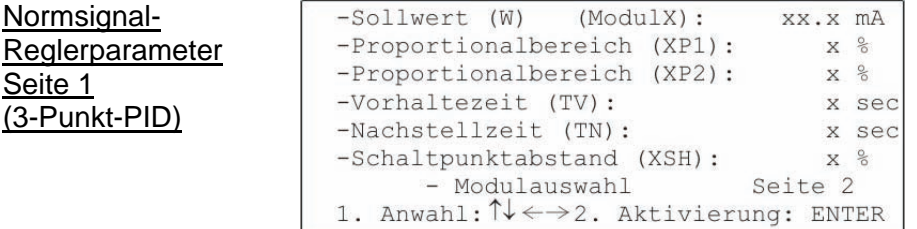

Bei *Sollwert (W)* erfolgt die Sollwerteinstellung innerhalb des Messbereiches. Wertebereich: 0.0 mA bis 20.0 mA

Über *Proportionalbereich (XP1)* und *Proportionalbereich (XP2)* lassen sich die Proportionalitätsfaktoren für den P-Anteil des jeweiligen Reglers einstellen. Wertebereich: 0 % bis 999 %

Mit den Einstellungen von *Vorhaltezeit (Tv)* und *Nachstellzeit (Tn)* kann der ID-Anteil des Reglers eingestellt werden.

Wertebereich: 0 sec bis 1200 sec (Vorhaltezeit) 0 sec bis 3600 sec (Nachstellzeit)

Über *Schaltpunktabstand (XSH)* läßt sich der Schaltpunkt 2 einstellen. Die Prozentangabe bezieht sich auf den Sollwert.

Wertebereich: 0 % bis 20 %

Mit *Modulauswahl* erfolgt die Rückkehr in die Reglerparameter Modulauswahl.

Mit *Seite 2* werden weitergehende Parameter auf einer zweiten Einstellungsseite dargestellt.

Für den 2-Punkt-FUZZY-Regler gelten folgende Einstellungen:

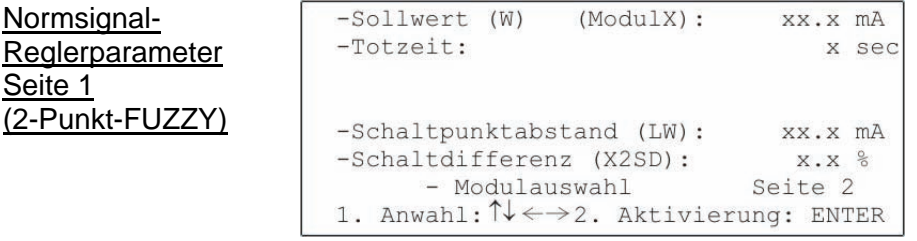

Bei *Sollwert (W)* erfolgt die Sollwerteinstellung innerhalb des Messbereiches. Wertebereich: 0.0 mA bis 20.0 mA

Mit der Einstellung der *Totzeit* wird dem FUZZY-Regler die Systemcharakterisik bekannt gemacht.

Wertebereich: 0 sec bis 60 sec

Bei *Schaltpunktabstand (LW)* kann der absolute Abstand des Schaltpunktes 2 vom Sollwert eingegeben werden.

Wertebereich: 0.0 mA bis +20.0 mA

Mit der Einstellung der *Schaltdifferenz (X2SD)* kann eine Schalthysterese um Schaltpunkt 2 festgelegt werden. Die Prozentangabe bezieht sich auf den Absolutwert von Schaltpunkt 2. Wertebereich: 0.0 % bis 30.0 %

Mit *Modulauswahl* erfolgt die Rückkehr in die Reglerparameter Modulauswahl.

Mit *Seite 2* werden weitergehende Parameter auf einer zweiten Einstellungsseite dargestellt.

Für den adaptiven 2-Punkt-FUZZY-Regler ("aFUZa" und "aFUZs") gelten folgende Einstellungen:

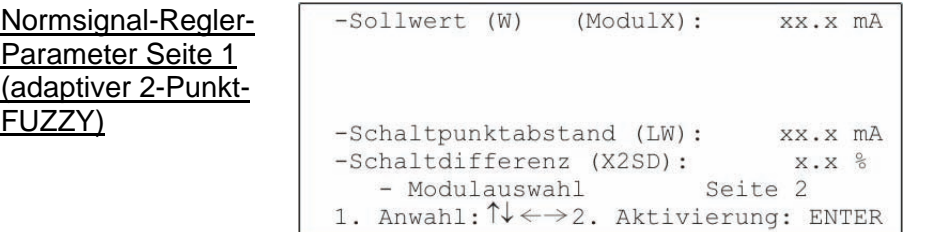

Bei *Sollwert (W)* erfolgt die Sollwerteinstellung innerhalb des Messbereiches. Wertebereich: 0.0 mA bis 20.0 mA

Bei *Schaltpunktabstand (LW)* kann der absolute Abstand des Schaltpunktes 2 vom Sollwert eingegeben werden.

Wertebereich: 0.0mA bis ±20.0mA

Mit der Einstellung der *Schaltdifferenz (X2SD)* kann eine Schalthysterese um Schaltpunkt 2 festgelegt werden. Die Prozentangabe bezieht sich auf den Absolutwert von Schaltpunkt 2. Wertebereich: 0.0% bis 30.0%

Mit *Modulauswahl* erfolgt die Rückkehr in die Regler-Parameter Modulauswahl.

Mit *Seite 2* werden weitergehende Parameter auf einer zweiten Einstellungsseite dargestellt.

Für den 3-Punkt-FUZZY-Regler gelten folgende Einstellungen:

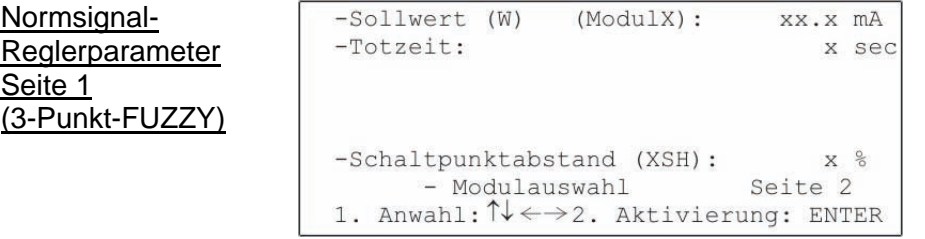

Bei *Sollwert (W)* erfolgt die Sollwerteinstellung innerhalb des Messbereiches. Wertebereich: 0.0 mA bis 20.0 mA

Mit der Einstellung der *Totzeit* wird dem FUZZY-Regler die Systemcharakterisik bekannt gemacht.

Wertebereich: 0 sec bis 60 sec

Über *Schaltpunktabstand (XSH)* läßt sich der Schaltpunkt 2 einstellen. Die Prozentangabe bezieht sich auf den Sollwert.

Wertebereich: 0 % bis 20 %

Mit *Modulauswahl* erfolgt die Rückkehr in die Reglerparameter Modulauswahl.

Mit *Seite 2* werden weitergehende Parameter auf einer zweiten Einstellungsseite dargestellt.

Für den adaptiven 3-Punkt-FUZZY-Regler ("aFUZa" und "aFUZs") gelten folgende Einstellungen:

Normsignal-Regler-Parameter Seite 1 (adaptiver 3-Punkt-FUZZY)

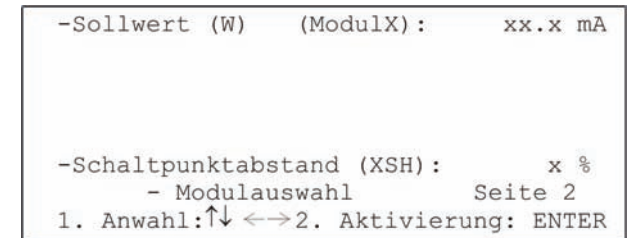

Bei *Sollwert (W)* erfolgt die Sollwerteinstellung innerhalb des Messbereiches. Wertebereich: 0.0 mA bis 20.0 mA

Über *Schaltpunktabstand (XSH)* läßt sich der Schaltpunkt 2 einstellen. Die Prozentangabe bezieht sich auf den Sollwert. Wertebereich: 0% bis 20%

Mit *Modulauswahl* erfolgt die Rückkehr in die Regler-Parameter Modulauswahl.

Mit *Seite 2* werden weitergehende Parameter auf einer zweiten Einstellungsseite dargestellt.

Auf der Seite 2 befinden sich folgende weitergehende Einstellungsmöglichkeiten für die Arbeitsweise der Regler:

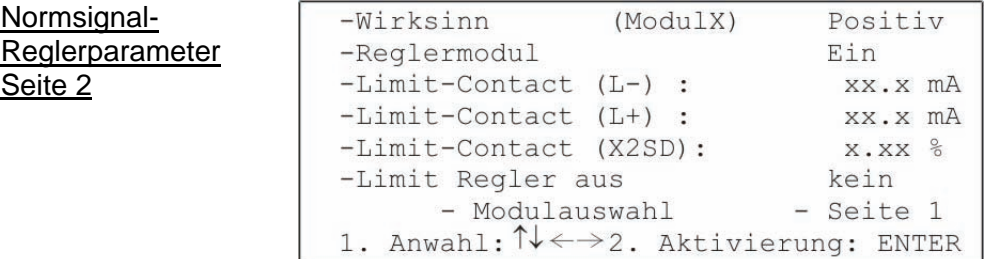

Über *Wirksinn* kann die Regelrichtung des Reglers angegeben werden. Diese Einstellung wird bei 3-Punkt-Reglern nicht verwendet.

Wertebereich: Positiv / Negativ

Bei positivem Wirksinn schaltet der entsprechende Regelkontakt ein, sobald der Sollwert unterschritten wird. Analog ist der negative Wirksinn zu sehen.

Mit der Einstellung *Reglermodul* kann der Regler explizit an- oder abgeschaltet werden. Wertebereich: Ein / Aus

Mit *Limit-Contact (L-)* und *Limit-Contact (L+)* kann der untere und obere Grenzwert für den Grenzwertalarm angegeben werden.

Wertebereich: 0.0mA bis 20.0mA

Es ist möglich, die Grenzwertüberprüfung abzuschalten.

Dies geschieht über die Stellung *Aus* 

Über *Limit-Contact (X2SD)* kann die Schalthysterese um den Limit-Contact in % angegeben werden.

Wertebereich: 0.0% bis 30.0 %

Mit *Limit Regler aus* ist es möglich, den Regler eines anderen Moduls explizit abzuschalten, sobald der Limit-Bereich erreicht wird.

Wertebereich (Modul auf Steckplatz 1): kein / alle / Modul 2 / Modul 3

Mit *Modulauswahl* erfolgt die Rückkehr in die Reglerparameter Modulauswahl.

Mit *Seite 1* werden die speziellen Parameter des eingestellten Reglers dargestellt.

# <span id="page-13-0"></span>**5 Wartung**

Die Wartung des entsprechenden Mess-Fühlers sollte den Anforderungen des Herstellers entsprechen

<span id="page-14-0"></span>**ECOLAB ECOLAB Engineering GmbH** 

# **6 Ersatzteile**

Normsignal-Messmodul 255126

# <span id="page-15-0"></span>**7 Technische Daten**

**Normsignal-Messmodul** 

Signaleingang 1 0(4)-20 mA (Option: galvanische Trennung) Signaleingang 2 0(4)-20 mA (Option: galvanische Trennung) Wahl der Anzeigeeinheiten pH, Redox (mV), mA, mV, LF, Celsius, Fahrenheit

Wahl der Messbereiche Redox: 0 - 1000 mV<br>LF: 0.2 mS/0.2 0..2 mS/0..20 mS/0..200 mS/0..2000 mS Chlor: 0..2 mg/l / 0..20 mg/l Celsius: 0 - 100 °C Fahrenheit: 32 - 212 °F

<span id="page-16-0"></span>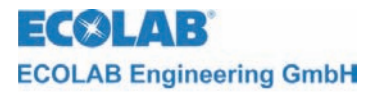

### **1 General**

This technical manual contains all instructions necessary for the installation, start-up and maintenance of the MULTRONIC measuring and control unit / standard signal measuring module. All information on the basic device can the found in the main part.

**The German sections of this manual constitute the ORIGINAL OPERATING MANUAL POST NOTE and take legal precedence. All other languages are translations of the ORIGINAL OPERATING MANUAL.** 

#### **Safety instructions and pointers must always be observed!**

#### **1.1 Pointers**

In this manual, the **CAUTION, ATTENTION** and **NOTE** pointers have the following meanings:

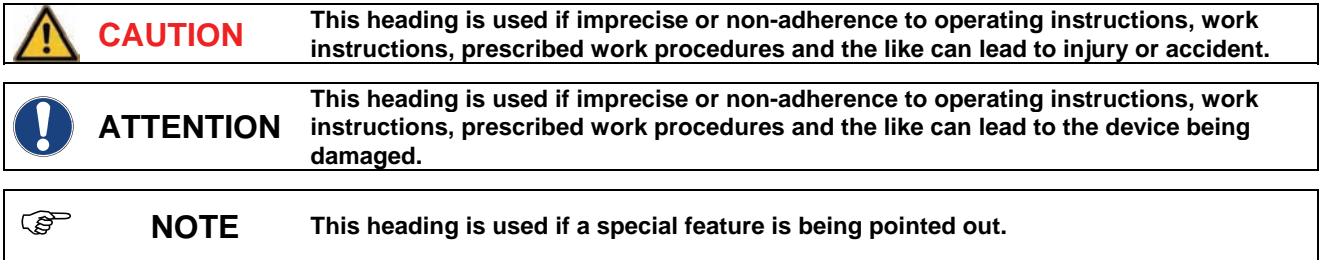

#### **1.2 Scope of guarantee**

The manufacturer only accepts the guarantee with regard to operating safety and reliability under the following conditions:

- Assembly, connection, adjustment, maintenance and repairs are carried out by authorised, qualified personnel.
- The measuring unit is used in accordance with the instructions in the technical manual.
- Only **original spare parts** are used for repairs.

#### **1.3 Safety instructions**

The unit has been built and tested in accordance with the relevant protective measures for electronic units and was free of safety defects when it left the factory. To ensure that this remains the case and to guarantee safe operation, it is essential that the user observes the instructions and warnings contained in this manual. If there is any cause to suspect that the unit can no longer be operated free of hazard, the unit should be shut down and secured against inadvertent operation.

This applies when:

- The unit shows visible signs of damage.
- The unit doesn't seem to function properly.
- The unit has been stored for lengthy periods of time under unfavourable conditions.

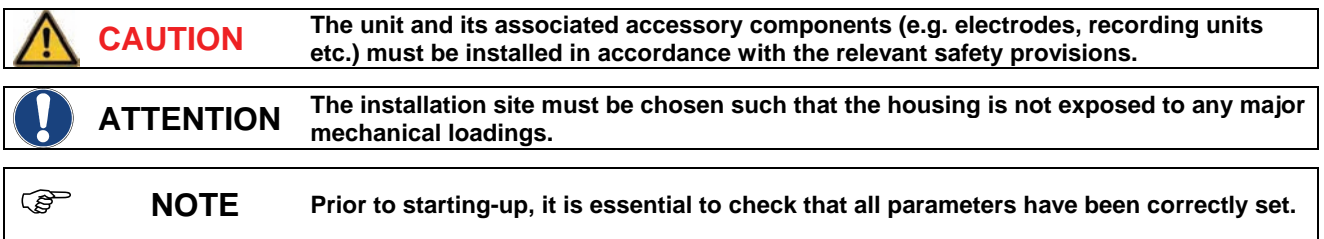

<span id="page-17-0"></span>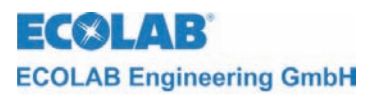

# **2 Structure and function**

### **2.1 Structure**

The Multronic Standard Signal Measuring Module 255126 is suitable for connection to probes whit an output signal  $0 - 20$  or  $4 - 20$  mA.

*Fig. 2.1* 

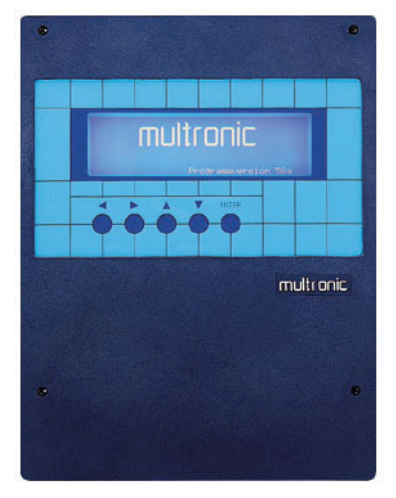

Multronic

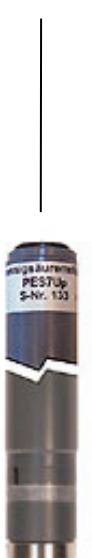

Sensor with standard signal output

<span id="page-18-0"></span>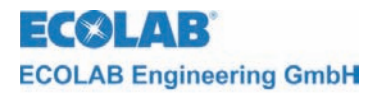

# **3 Connection**

### **3.1 Electrical connection**

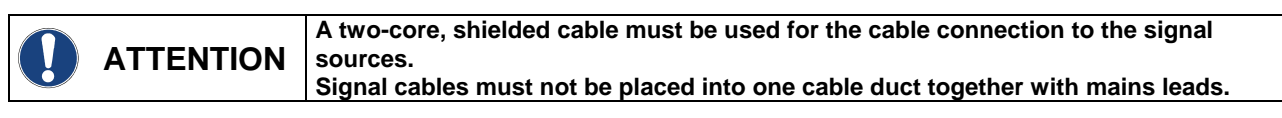

### *Fig. 3.1* Terminal connection diagram

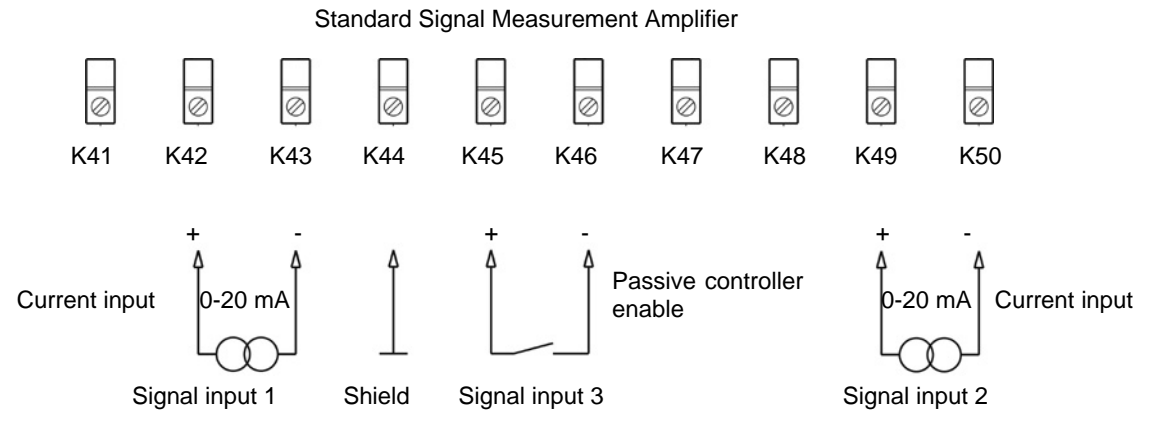

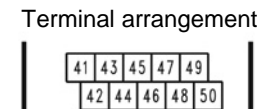

Contact controller enabling closed ⇒ controller active

<span id="page-19-0"></span>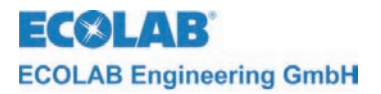

### **4 Start up**

### **4.1 Configuration**

The main menu for adjusting the Multronic can be accessed through operating the ↑-key in the measuring mask.

Main menu

program-version XXXX - measurement parameters - controller parameters - calibration - configuration - manual functions - operator level 1. select: ↑↓ 2. activation: ENTER

Select configuration through placing the cursor onto the selected function and operate the ENTER key.

Configuration menu

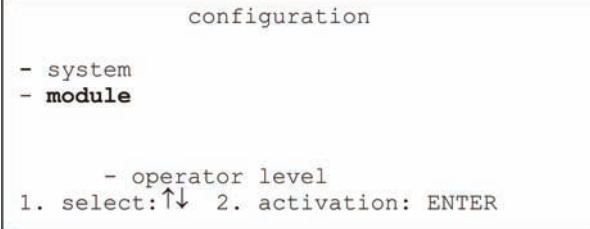

Select module configuration through placing the cursor onto the selected item and operate the ENTER key.

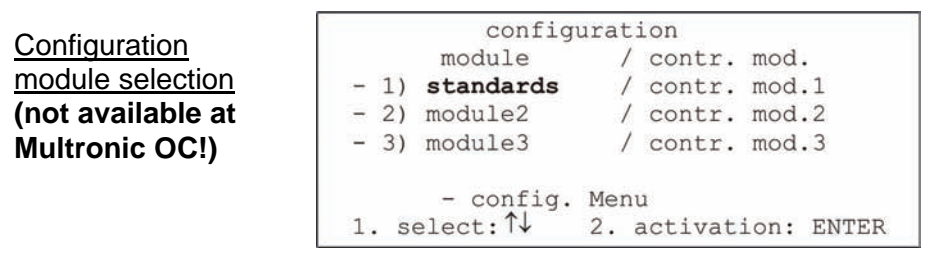

The standard signal measuring module that is to be configured can now be selected. To do so, move the cursor onto the corresponding selected item and operate the ENTER key.

The adjustment of the electrodeless C-measuring module configuration is carried out on two pages.

#### Standard signal configuration page 1

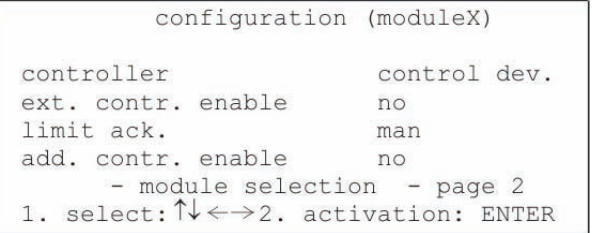

The type of controller can be selected with the *control device* function.

Value range: Signalling device / 2-pt. PID / 2-pt. fuzzy / 2-pt. aFUZa / 2-pt. aFUZs / 3-pt. PID / 3-pt. fuzzy / 3-pt. aFUZa / 3-pt. aFUZs

The settings aFUZa and aFUZs relate to adaptive fuzzy controllers that independently adapt themselves to the control process. aFUZa is an asymptotic fuzzy controller without overshoots. aFUZs attains the nominal value with a quick algorithm while accepting overshoots.

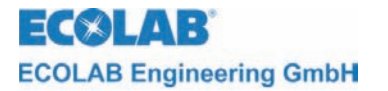

If the integrated enable lead is to be used for controller enabling this can be specified under *ext. controller enable*.

Value range: on / off

The type of acknowledgement for the limit-alarm message can be selected under *limit acknowledgement*.

Value range: man / auto

If the *man* setting has been selected, the alarm message can only be acknowledged through the ENTER key. If the *auto* setting has been selected, the alarm message will be acknowledged in addition when the measured value has moved out of the limit range (see controller parameters).

The *add. controller enable* function denotes an enable contact that is mounted to another module at the enable terminals. This can be used in addition for controller enabling.

Value range (if electrodeless C module is on plug-in connection 1): off / module 2 / module 3 / module 2+3

The setting is only effective if the *ext. controller enable* is set to *on*.

This enables additional enable signals to directly contribute to the controller control. If the function module  $2 + 3$  has been selected, both enable signals must be received for the controller to operate (AND linkage). It is not necessary to set the *ext. controller enable* of the module that is to be used for the control to *on*.

Through selecting the *module selection* function one returns to configuration module selection menu.

The second page of the standard signal module configuration menu is opened through selecting *page 2*.

Standard signal configuration page 2

configuration (moduleX) min contr. on-time xxx.x sec<br>controller circle time xxx.x sec max. metering-time XXXX Sec - module selection - page 1 1. select:  $\uparrow \downarrow \leftarrow \rightarrow$  2. activation: ENTER

The minimum duration for which the PID-controller remains activated can be adjusted with the *min. controller on-time* function. Value range: 0.1 sec to 30.0 sec Default: 0.5 sec

The *controller circle time* function is used to specify the period at which the PID controller carries out a new calculation of the pulse duration. Value range: 1.0 sec to 300.0 sec Default: 5.0 sec

) **NOTE It is recommended to establish an approximate ratio of 1/10 (min on-time/cycle time), since the implemented PID controller has been tuned to this ratio. A longer on-time may be required for large motors (pumps, circulation system) since those motors operate for a longer period of time and can be protected in this way.** 

The *max. metering time* function is used to specify the period of time during which the controller may meter uninterrupted before the alarm message 'metering time exceed' appears and the controller is turned off. This alarm message can be acknowledged with ENTER. The controller then resumes operating until the metering time may be exceeded again. The metering time monitoring function of other possible controllers also remains unaffected if an alarm is indicated. Where required, these are also turned off once they have reached their max. metering time.

Value range: 10 sec to 9999 sec

The metering time monitoring function can be turned off with the *Off* setting*.*

<span id="page-21-0"></span>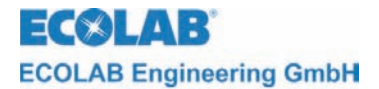

**NOTE** The time periods for the controllers must be within realistic limits.<br> **MOTE** min. controller on-time < controller cycle time < max. metering time

Through selecting the *module selection* function one returns to configuration module selection.

The first page of the standard signal module configuration menu is opened through selecting *page 1*.

#### **4.2 Measuring parameters**

The main menu for adjusting the Multronic is accessed through operating the  $\uparrow$  key in the measuring mask.

Main menu

```
program-version XXXX
-measurement parameters
-controller parameters
-calibration
-configuration
-manual functions
      - operator level
1. select: \uparrow\downarrow2. activation: ENTER
```
The measurement parameters are selected through placing the cursor onto the selected item and operating the ENTER key.

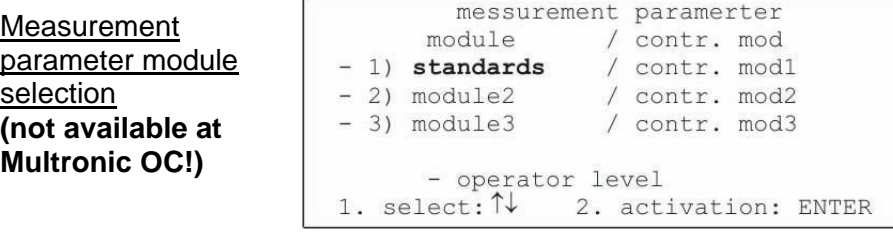

The standard signal measuring module that is to be parametered can now be selected. To do so, move the cursor onto the corresponding selected item and operate the ENTER key.

The following measurement parameters can be adjusted for the standard signal measuring module.

Measurement parameter (standard signal)

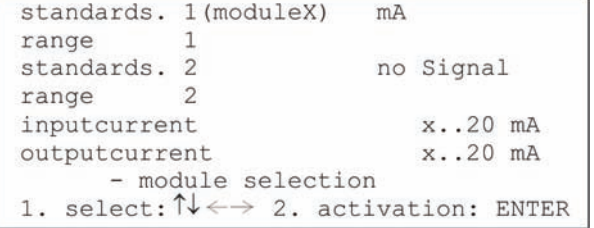

The *standard signal 1* function is used to specify the unit in which the measured value from standard signal channel 1 is displayed.

Value range: pH / redox / chlorine / mA / mV / conductivity / Celsius / Fahrenheit The measured value for the first channel is displayed in caps.

The *measuring range 1* function is used to specify the measuring range for the first channel of the standard signal module.

Value range (depending on the measuring signal selection) Measuring signal Value range Conductivity 0..2 mS / 0..20 mS / 0..200 mS / 0..2000 mS Chlorine 0..2 mg/l / 0..20 mg/l There are no settings for the measuring ranges of other signal settings.

<span id="page-22-0"></span>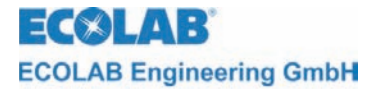

The *standard signal 2* function is used to specify the unit in which the measured value from standard signal channel 2 is displayed.

Value range: no signal / pH / redox / chlorine / mA / mV / conductivity / Celsius / Fahrenheit The measured value for the second channel is displayed in small writing below the first channel. The *no signal* function turns the display function for the second channel off.

The *measuring range 2* function is used to specify the measuring range for the second channel of the standard signal module.

Value range (depending on the selected measuring signal)

Measuring signal Value range

Conductivity 0..2 mS / 0..20 mS / 0..200 mS / 0..2000 mS

Chlorine 0..2 mg/l / 0..20 mg/l

There are no settings for the measuring ranges of other signal settings.

The *input current* function is used to allocate the current loop signal of the measured variable.

Value range 0..20 mA / 4..20 mA

The *output current* function is used to allocate the output signal. Value range: 0..20 mA / 4..20 mA

The *module selection* function can be used to return to the measurement parameter module selection.

### **4.3 Controller parameters**

The main menu for adjusting the Multronic can be accessed through operating the ↑-key in the measuring mask.

Main menu

```
program-version XXXX
-measurement parameters
-controller parameters
-calibration
-configuration
-manual functions
     - operator level
1. select: ↑↓
              2. activation: ENTER
```
The controller parameters function can be selected through placing the cursor onto the selected item and operating the ENTER key.

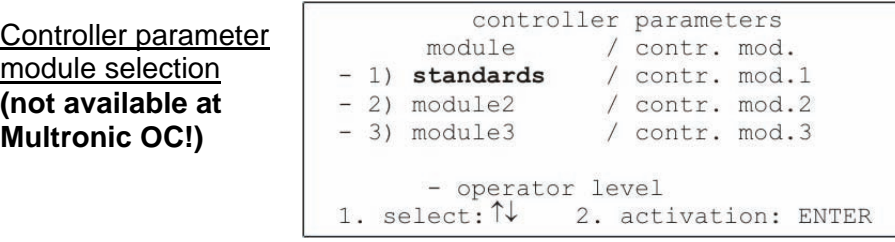

The electrodeless C-measuring module that is to be parametered can now be selected. To do so, move the cursor onto the corresponding selected item and operate the ENTER key.

The adjustment of the electrodeless C controller parameters is carried out on two pages.

The functions displayed on the first page (page 1) depend on the settings of the controllertype in the module configuration menu and on the main measurement variable (measuring channel 1) set in the measurement parameter menu. The first page describes the settings for the main measurement variable mA. The respective module descriptions contain information on the other main measurement variables.

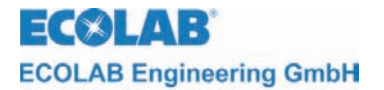

The following settings apply to the signal device:

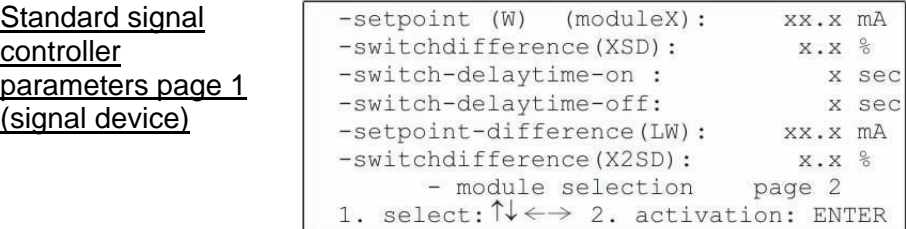

The *set point (W)* function is used to set the nominal value within the measuring range. Value range: 0.0 mA to 20.0 mA

The *switch difference (XSD)* function is used to specify the switch hysteresis around the set point. The stated percentage refers to the nominal value. Value range: 0.0 % to 30.0 %

The starting time of the corresponding relay can be delayed by the time specified with the *switch delay time on* function. Value range: 0 sec to 240 sec

The switch-off time of the corresponding relay can be delayed by the time specified with the *switch-off delay* function.

Value range: 0 sec to 240 sec

The *set point difference (LW)* function can be used to enter the absolute interval between switching point 2 and the set point.

Value range:  $0.0$  mA to  $\pm$  20.0 mA

The *switch difference (X2SD)* function can be used to specify a switch hysteresis around switching point 2. The stated percentage refers to the absolute value of switching point 2. Value range: 0.0 % to 30.0 %

Through selecting the *module selection* function one returns to configuration module selection.

*Page 2* displays additional parameters on a second page of settings.

The following settings apply to the 2-point PID controller:

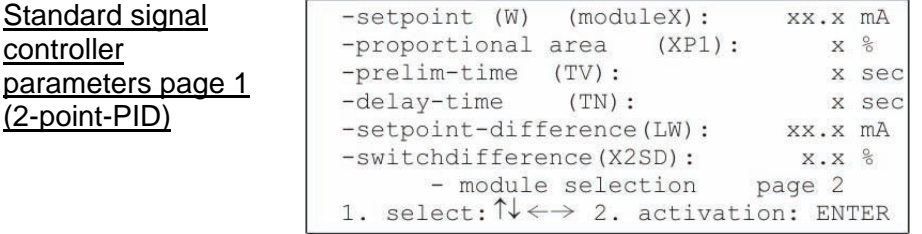

The *set point (W)* function is used to specify the nominal value within the measuring range. Value range: 0.0 mA to 20.0 mA

The *proportional area (XP1)* function is used to specify the proportionality factor for the Pproportion of the controller.

Value range: 0 % to 999 %

The ID-proportion of the controller can be adjusted with the *prelim time (Tv)* and *delay time (Tn)* functions.

Value range: 0 sec to 1200 sec (prelim time) 0 sec to 3600 sec (delay time)

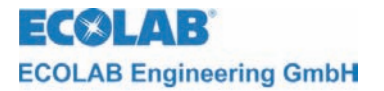

The absolute interval between switching point 2 and the set point can be specified with the *set point difference (LW)* function*.* 

Value range: 0.0 mA to ±20.0 mA

The *switch difference (X2SD)* function is used to specify a switch hysteresis around switching point 2. The stated percentage refers to the absolute value of switching point 2. Value range: 0.0 % to 30.0 %

Through selecting the *module selection* function one returns to the controller parameter module selection.

*Page 2* displays additional parameters on a second page of settings.

The following settings apply to the 3-point PID controller:

Standard signal controller parameters page 1 (3-point PID)

-setpoint (W) (moduleX) : xx.x mA -proportional area  $(XP1)$ :  $X<sup>o</sup>$ -proportional area  $(XP2):$  $X<sup>8</sup>$  $-prelim-time$  (TV): x sec -delay-time  $(TN):$ x sec -setpoint-difference (XSH) :  $X<sup>°</sup>$ - module selection page 2 1. select:  $\uparrow \downarrow \leftarrow \rightarrow 2$ . activation: ENTER

The *set point (W)* function is used to specify the nominal value within the measuring range. Value range: 0.0 mA to 20.0 mA

The proportionality factors for the P-proportion of the respective controller can be specified with the *proportional area (XP1)* and *proportional area (XP2)* functions*.*  Value range: 0 % to 999 %

The ID-proportion of the controller can be adjusted with the *prelim time (Tv)* and *delay time (Tn)* functions*.* 

Value range: 0 sec to 1200 sec (prelim time) 0 sec to 3600 sec (delay time)

Switching point 2 can be adjusted with the *set point difference (XSH)* function*.*  Value range: 0 % to 20 %

Through selecting the *module selection* function one returns to controller parameter module selection.

*Page 2* displays additional parameters on a second page of settings.

The following settings apply to the 2-point-FUZZY controller:

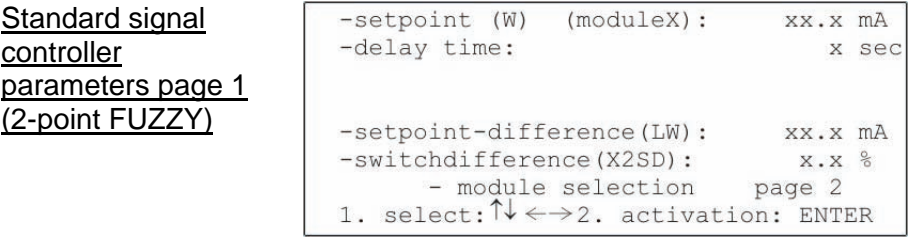

The *set point (W)* function is used to specify the nominal value within the measuring range. Value range: 0.0 mA to 20.0 mA

The FUZZY controller is informed of the system characteristic through the specified *delay time.* 

Value range: 0 sec to 60 sec

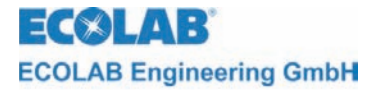

The *set point difference (LW)* function is used to specify the absolute interval between switching point 2 and the set point. Value range: 0.0 mA to ±20.0 mA

The *switch difference* (X2SD) function can be used to specify a switch hysteresis around switching point 2. The stated percentage refers to the absolute value of switching point 2.

Value range: 0.0 % to 30.0 %

Through selecting the *module selection* function one returns to the controller parameter module selection.

*Page 2* displays additional parameters on a second page of settings.

The follow settings are valid for the adaptive 2-point FUZZY controllers (aFUZa and aFUZs):

Standard signal controller parameters page 1 (adaptive 2-point FUZZY)

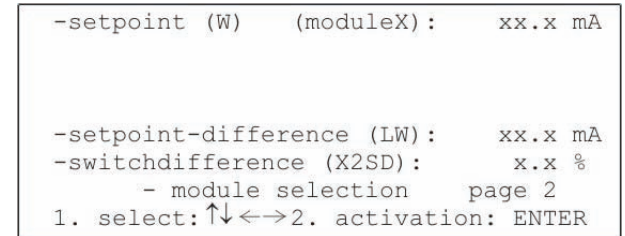

The *set point (W)* function is used to specify the nominal value within the measuring range. Value range: 0.0 mA to 20.0 mA

The *set point difference (LW)* function is used to specify the absolute interval between switching point 2 and the set point.

Value range: 0.0 mA to ±20.0 mA

The *switch difference* (X2SD) function can be used to specify a switch hysteresis around switching point 2. The stated percentage refers to the absolute value of switching point 2. Value range: 0.0 % to 30.0 %

Through selecting the *module selection* function one returns to the controller parameter module selection.

*Page 2* displays additional parameters on a second page of settings.

The following settings apply to the 3-point-FUZZY controller:

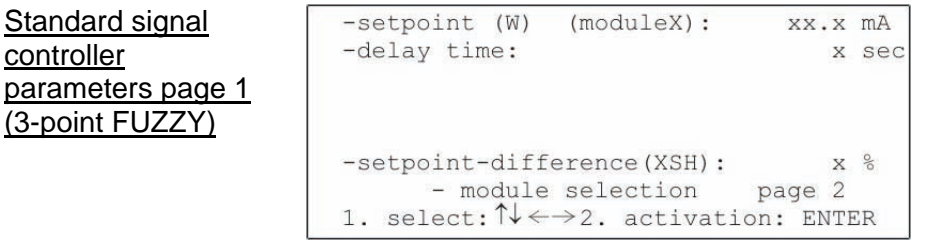

The *set point (W)* function is used to specify the nominal value within the measuring range. Value range: 0.0 mA to 20.0 mA

The *set point difference (XSH)* function is used to specify switching point 2. The stated percentage refers to the nominal value. Value range: 0 % to 20 %

Through selecting the *module selection* function one returns to the controller parameter module selection.

*Page 2* displays additional parameters on a second page of settings.

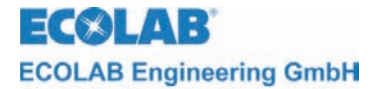

The follow settings are valid for the adaptive 3-point FUZZY controllers:

Standard signal controller parameters page 1 (adaptive 3-point FUZZY)

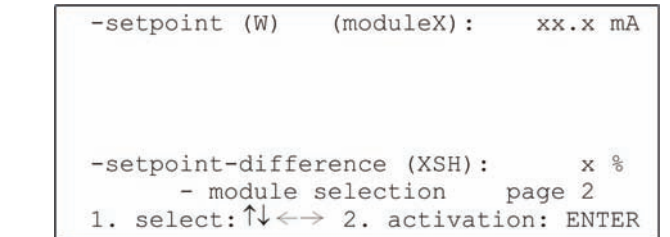

The *set point (W)* function is used to specify the nominal value within the measuring range. Value range: 0.0 mA to 20.0 mA

The *set point difference (XSH)* function is used to specify switching point 2. The stated percentage refers to the nominal value. Value range: 0 % to 20 %

Through selecting the *module selection* function one returns to the controller parameter module selection.

*Page 2* displays additional parameters on a second page of settings.

Page 2 contains the following additional setting options for the controller's method of operating:

Standard signal controller parameters page 2

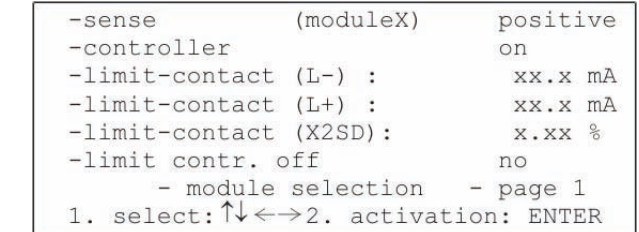

The *sense* function is used to specify the control direction of the controller. This setting is not used for 3-point controllers.

Value range: positive / negative

In the case of positive direction of control, the corresponding controller contact activates as soon as the value drops below the set point. The negative direction of control operates analogous.

The *controller module* function can be used specifically to turn the controller on or off. Value range: On / Off

The *limit-contact (L-)* and *limit-contact (L+)* functions are used to specify the lower and upper limit value for the limit value alarm. Value range: 0.0mA to 20.0mA

It is possible to turn the limiting value monitoring function off through selecting the *off*  setting.

The switching hysteresis around the limit contact can be specified in % with the *limitcontact (X2SD)* function.

Value range: 0.0 % to 30.0 %

The controller of a different module can be specifically turned off with the *limit controller*  function as soon as the limit range has been reached.

Value range (module on plug-in connection 1): none / all / module 2 / module 3

Through selecting the *module selection* function one returns to the controller parameter module selection.

The *page 1* function is used to display the specific parameters of the selected controller.

<span id="page-27-0"></span>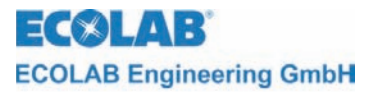

# **5 Maintenance**

The respective sensor must be maintained and serviced in accordance with the manufacturer's instructions.

<span id="page-28-0"></span>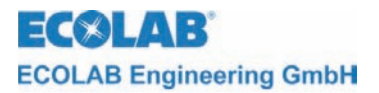

# **6 Spare parts**

Standard signal measuring module 255126

<span id="page-29-0"></span>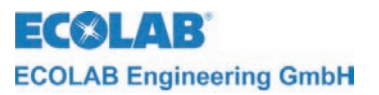

# **7 Technical data**

### **Standard signal measuring module**

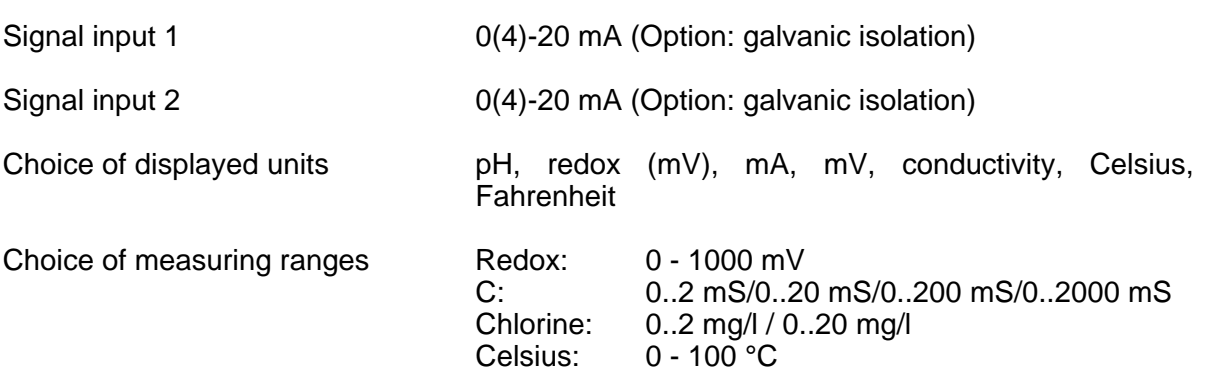

Fahrenheit: 32 - 212 °F

A17101810\_Anhang06\_Normsignal.doc - 30 - 30 - Rev.: 05-07/10

<span id="page-30-0"></span>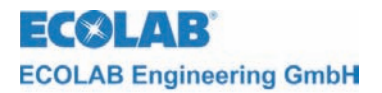

# **1 Informations générales**

Ce manuel technique contient toutes les informations relatives à l'installation, la mise en marche et l'entretien de l'appareil de mesure et de régulation MULTRONIC / module de mesure du signal normalisé. Vous trouverez toutes les informations relatives à l'appareil de base dans la partie générale de ce manuel.

**Les chapitres en allemand de ce guide constituent la VERSION ORIGINALE DE LA POST NOTICE D'UTILISATION, juridiquement pertinente. INDICATION Toutes les autres langues sont des traductions de la VERSION ORIGINALE DE LA NOTICE D'UTILISATION.** 

**Il est absolument impératif d'observer les instructions relatives à la sécurité et les avertissements !** 

#### **1.1 Avertissements**

Dans le présent manuel technique les avertissements **PRECAUTION, ATTENTION et INDICATION** ont la signification suivante :

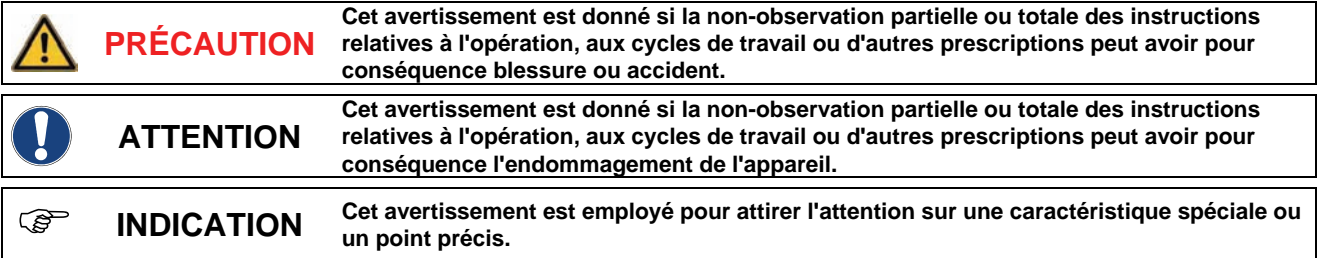

#### **1.2 Garantie**

Le constructeur ne garantit la sécurité de fonctionnement et la fiabilité de l'appareil que sous les conditions suivantes :

- Montage, raccordement, réglage, entretien et réparations effectués par un personnel qualifié autorisé.
- L'appareil de mesure est employé conformément aux instructions contenues dans le présent manuel technique.
- Seules les pièces d'origine sont utilisées en cas de réparation.

### **1.3 Instructions relatives à la sécurité**

Cet appareil est construit et contrôlé conformément aux mesures préventives de sécurité pour appareils électroniques et a quitté l'usine du constructeur dans un état impeccable. Afin de maintenir cet état et d'effectuer toute opération dans danger, l'utilisateur doit respecter les indications et notes d'avertissement contenues dans ce manuel technique. Dans le cas où une opération dans danger n'est plus garantie, l'appareil doit être mis hors fonction et protégé contre une utilisation non intentionnelle.

Tel est le cas dans les conditions suivantes :

- si l'appareil montre des endommagements visibles.
- si l'appareil semble ne plus fonctionner.
- après le stockage de l'appareil sous des conditions défavorables pour une longue période.

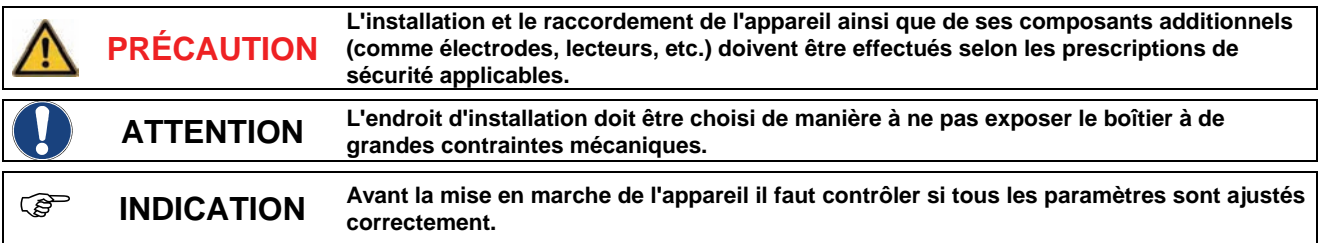

<span id="page-31-0"></span>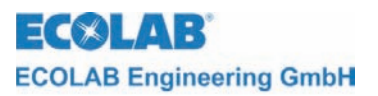

# **2 Composants et fonctions**

### **2.1 Composants**

Le module Multitronic de mesure d'un signal normalisé 255126 se prête à la connexion de sondes affichant un signal de sortie  $0 - 20$  ou  $4 - 20$  mA.

*Fig. 2.1* 

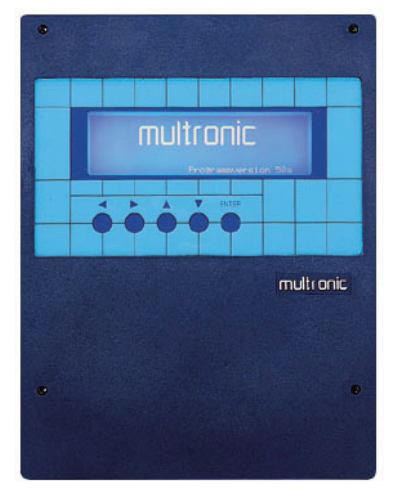

Multronic

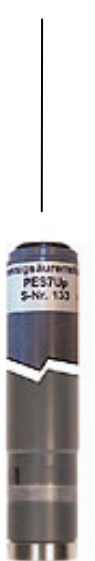

sonde de mesure avec sortie à signal normalisé

<span id="page-32-0"></span>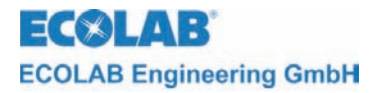

# **3 Connexion**

### **3.1 Connexion électrique**

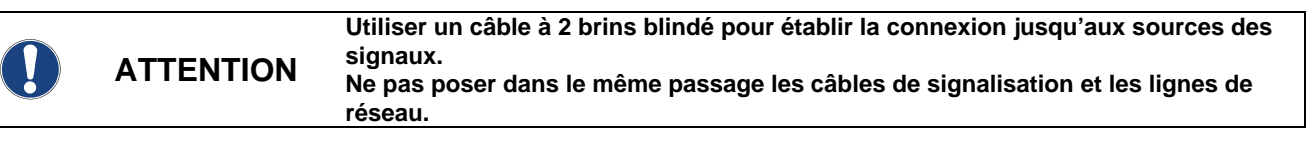

#### *fig. 3.1* Plan des bornes

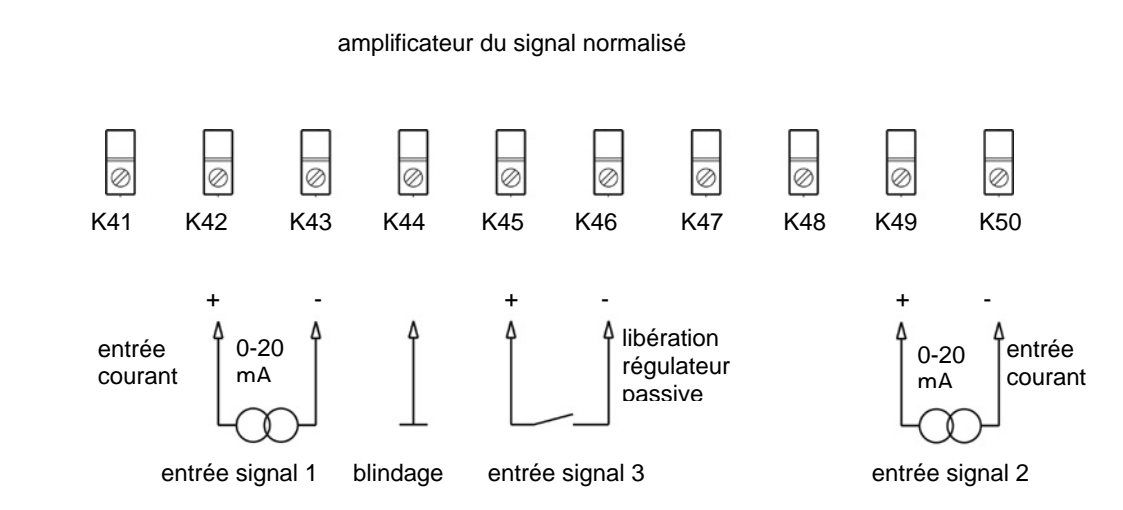

affectation des bornes

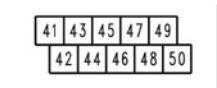

contact pour libération du régulateur fermé ⇒ régulateur actif

<span id="page-33-0"></span>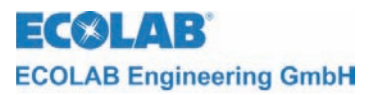

### **4 Mise en marche**

### **4.1 Configuration**

En appuyant sur la touche ↑ dans le masque de mesure on entre dans le menu principal pour effectuer les réglages du Multronic.

Menu principal

vers. du progr. XXXX - paramètres de mesure - paramétres de régulateur - calibrage - configuration - fonctions manuelles - niveau commande 1e  $\text{se1:}\uparrow\downarrow$  2e activation: ENTER

Sélection de la configuration en positionnant le curseur sur le point de sélection et en appuyant sur la touche ENTER.

Menu de configuration

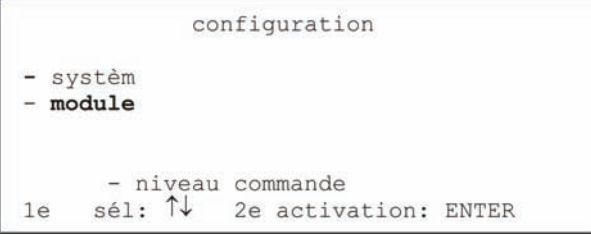

Sélection de la configuration du module en positionnant le curseur sur le point de sélection et en appuyant sur la touche ENTER.

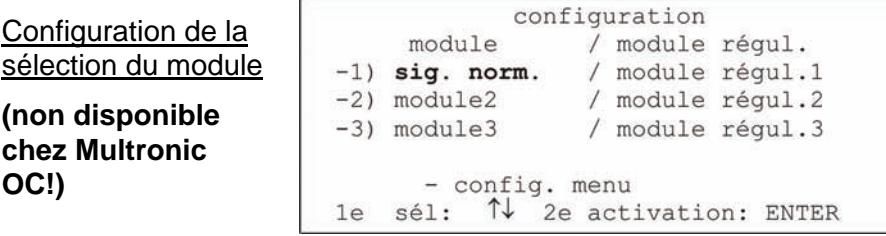

Il faut ensuite sélectionner le module de mesure du signal normalisé à configurer. Pour faire cela déplacer le curseur sur la position voulue et appuyer sur la touche ENTER.

L'ajustage de la configuration de modules de mesure du signal normalisé se présente sur deux pages.

Configuration signal normalisé page 1

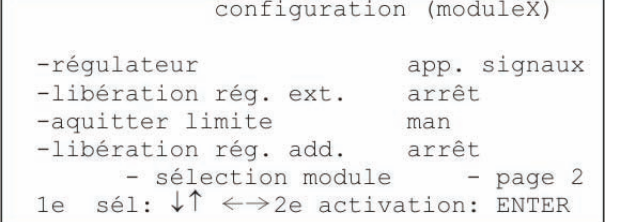

L'ajustage du type de régulateur a lieu sous *régulateur*.

Gamme des valeurs : Transmetteur de signaux / PID 2 pts / Flou 2 pts / aFUZa 2 pts / aFUZs 2 pts / PID 3 pts / Flou 3 pts / aFUZa 3 pts / aFUZs 3 pts

En ce qui concerne les réglages « aFUZa » et « aFUZs », il s'agit de régulateurs flous adaptatifs qui s'adaptent indépendamment à la grandeur de régulation. « aFUZa » est un régulateur flou asymptotique, sans dépassement. « aFUZs » atteint la valeur de consigne avec un algorithme rapide en acceptant les dépassements.

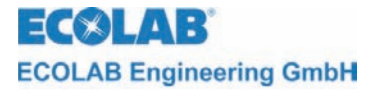

Si l'on veut utiliser la connexion de libération pour libérer le régulateur, il faut sélectionner la commande *libération rég. ext.*

Gamme des valeurs :arrêt / marche

Pour ajuster le type d'acquittement de signalisation d'alarme d'une limite, il faut sélectionner le champ *acquitter limite*.

Gamme des valeurs :man / auto

Une fois la commande *man* ajustée, on peut seulement acquitter la signalisation d'alarme que via la touche ENTER. Dans le cas où *auto* a été ajusté l'alarme est acquittée additionnellement dès que la valeur mesurée ne se trouve plus dans les normes de la plage limitée (voir paramètres des régulateurs).

Le champ *libération rég. add.* décrit un contact de libération monté sur les bornes de libération d'un autre module. Celui-ci peut être utilisé en ajout pour libérer des régulateurs. Gamme des valeurs (si module du signal normalisé est sur slot d'extension 1): arrêt /

module 2 / module 3 / module 2+3

Ce réglage est seulement actif si libération rég. ext. est mis sur *marche*.

Ainsi, des signaux de libération additionnels peuvent aussi directement contribuer à la commande des régulateurs. Avec le réglage des modules 2+3 il est nécessaire d'obtenir les deux signaux de libération pour assurer le fonctionnement du régulateur (chaînage ET). Il n'est cependant pas nécessaire de mettre le *libération rég. ext.* du module utilisé pour les actions de commande sur marche.

Avec *sélection module* on retourne à la sélection des modules de configuration.

Avec *page 2* la deuxième page de la configuration des modules du signal normalisé s'affiche.

Configuration signal normalisé page 2

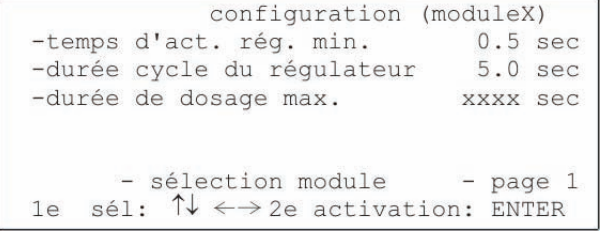

Avec *temps d'act. rég. min.* on peut déterminer le temps pour lequel le régulateur restera au minimum en fonction.

Gamme des valeurs : 0.1 sec à 30.0 sec

Standard : 0.5 sec

Via *durée cycle du régulateur* on peut déterminer la durée qui s'écoule jusqu'à ce que le régulateur PID fait un nouveau calcul de la durée d'impulsion.

Gamme des valeurs : 1.0 sec à 300.0 sec

Standard : 5.0 sec

Gamme des valeurs : 1.0 sec à 300.0 sec Standard : 5.0 sec

> **Nous recommandons d'établir une relation d'environ 1/10 (temps d'activation min./ durée cycle), parce qu'on a adapté le régulateur PID à cette relation.**

) **INDICATION** 

**Une longue durée de fonctionnement doit éventuellement être choisie pour les grands moteurs (pompes, systèmes de recirculation). Ainsi, grâce au temps de fonctionnement assez long les moteurs peuvent être protégés.** 

Sous la rubrique *durée de dosage max.* on peut ajuster le temps qui s'écoule, temps durant lequel un régulateur peut doser sans interruption avant l'émission de "dépassement durée de dosage" et l'arrêt du régulateur. Cette signalisation d'alarme peut être acquittée avec la touche ENTER. Ensuite, le régulateur reprend son travail jusqu'à un éventuel dépassage de la durée de dosage. Les contrôles de la durée de dosage d'autres régulateurs sont maintenus aussi en cas d'alarme et ils sont eux aussi arrêtés seulement s'ils ont atteint leur durée de dosage maximale.

Gamme des valeurs : 10 sec à 9999 sec

Le contrôle de la durée de dosage est mis hors fonction via *arrêt.* 

<span id="page-35-0"></span>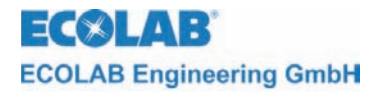

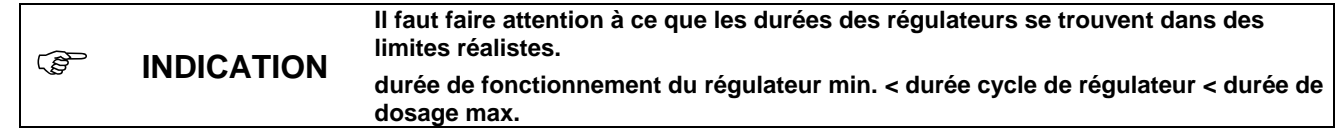

Avec *sélection module* on retourne à la sélection du module de configuration.

Avec *page 1* la première page de la configuration du module du signal normalisé apparaît sur l'écran.

#### **4.2 Paramètres de mesure**

En appuyant sur la touche ↑ dans le masque de mesure on entre dans le menu principal pour effectuer les réglages du Multronic.

Menu principal

```
Vers. du progr. XXXX
-paramètres de mesure
-paramètres de regulateur
-calibrage
-configuration
-fonctions manuelles
      - niveau commande
1e sèl: ↑↓ 2e activation: ENTER
```
Sélection des paramètres de mesure en positionnant le curseur sur le point de sélection et en appuyant sur la touche ENTER.

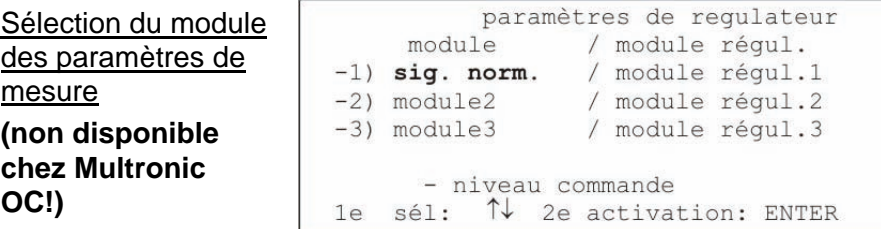

Il faut ensuite sélectionner le module de mesure du signal normalisé à paramétrer. Positionner pour cela le curseur sur le point respectif et confirmer la sélection en appuyant sur la touche ENTER.

Les paramètres de mesure suivants peuvent être ajustés pour le module de mesure du signal normalisé :

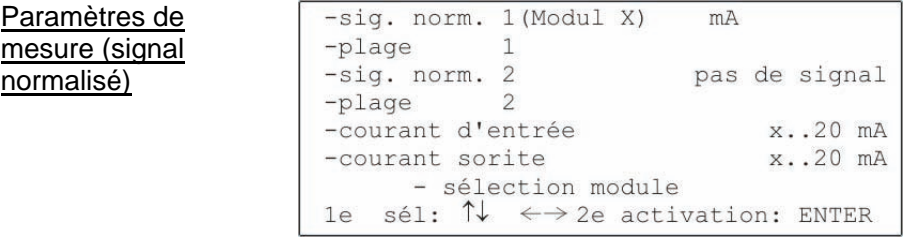

Sous *sig. norm. 1* on peut déterminer avec quelle unité est affichée la valeur de mesure du canal du signal normalisé 1.

Gamme des valeurs : pH / Redox / chlore / mA / mV / cond. / Celsius / Fahrenheit La valeur de mesure du premier canal est représentée avec une écriture grande.

La plage de mesure pour le premier canal du signal normalisé est déterminé via la commande *plage 1*.

Gamme des valeurs (en fonction du signal de mesure sélectionné) Signal de mesure Gamme des valeurs Cond. 0..2 mS / 0..20 mS / 0..200 mS / 0..2000 mS

Chlore 0..2 mg/l / 0..20 mg/l

Des ajustages des plages de mesure n'existent cependant pas pour tous les autres ajustages de signaux.

<span id="page-36-0"></span>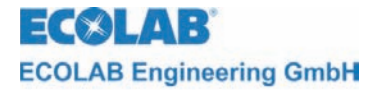

Sous *sig. norm. 2* on peut déterminer avec quelle untié est affichée la valeur de mesure du canal du signal normalisé 2.

Gamme des valeurs : pas de signal / pH / Redox / chlore / mA / mV / cond. / Celsius / Fahrenheit La valeur de mesure du deuxième canal est représentée en-dessous du premier canal en petits caractères. Avec la commande *pas de signal* l'affichage du deuxième canal s'éteint.

La plage de mesure pour le deuxième canal du signal normalisé est déterminé via la commande *plage 2*.

Gamme des valeurs (en fonction du signal de mesure sélectionné)

Signal de mesure Gamme des valeurs

Cond. 0..2 mS / 0..20 mS / 0..200 mS / 0..2000 mS

Chlore 0..2 mg/l / 0..20 mg/l

Des ajustages des plages de mesure n'existent cependant pas pour tous les autres ajustages de signaux.

Avec le champ *courant d'entrée* on attribue le signal du courant à la valeur de mesure. Gamme des valeurs : 0..20 mA / 4..20 mA

Avec le champ *courant de sorite* on attribue le signal de sortie. Gamme des valeurs : 0..20 mA / 4..20 mA

Avec *sélection module* on retourne à la sélection du module de paramètres de mesure.

#### **4.3 Paramètres pour régulateurs**

En appuyant sur la touche ↑ dans le masque de mesure on entre dans le menu principal pour effectuer les réglages du Multronic.

Menu principal

```
vers, du progr. XXXX
-paramètres de mesure
-paramètres de régulateur
-calibrage
-configuration
-fonctions manuelles
      - niveau commande
1e sél: ↑↓ 2e activation: ENTER
```
Sélection des paramètres pour régulateurs en positionnant le curseur sur le point de sélection et en appuyant sur la touche ENTER.

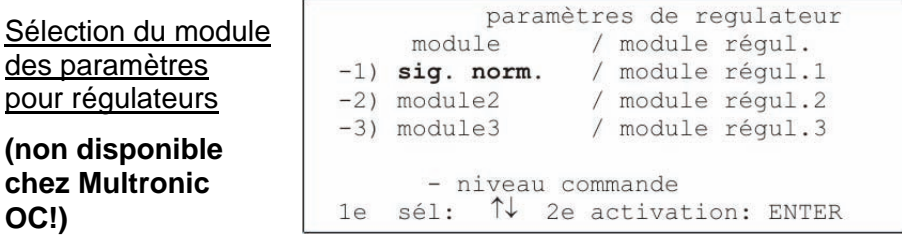

Il faut ensuite sélectionner le module de mesure de conductivité inductif à paramétrer. Positionner pour cela le curseur sur le point voulu et confirmer la sélection en appuyant sur la touche ENTER.

L'ajustage des paramètres pour régulateurs de conductivité inductif se fait sur 2 pages.

La représentation de la page 1 dépend d'un côté du type de régulateur ajusté dans la configuration des modules et de l'autre côté de la valeur de mesure principale ajustée (canal de mesure 1) dans le masque des paramètres de mesure. Les réglages de la valeur de mesure mA principale sont décrites. Pour les autres grandeurs de mesure principales on peut consulter les descriptions des modules respectives.

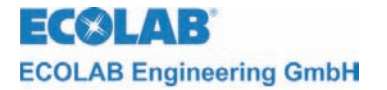

Les ajustages suivants sont significatifs pour l'appareil d'émission de signaux :

Paramètres des régulateurs pour signal normalisé page 1 (appareil émission signaux)

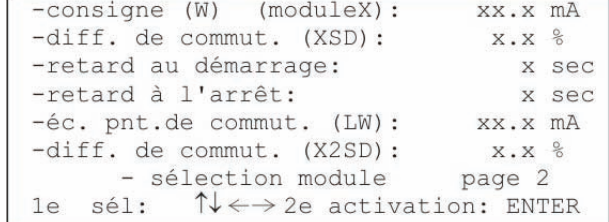

Via *consigne (W)* se fait l'ajustage de la valeur de consigne au sein de la plage de mesure. Gamme des valeurs : 0.0 mA à 20.0 mA

L'hystérésis de commutation autour de la valeur de consigne est indiqué par la *différence de commutation. (XSD)* L'indication en pour-cents se réfère à la valeur de consigne.

Gamme des valeurs : 0.0 % à 30.0 %

Avec la commande *retard au démarrage* il est possible de retarder le temps de démarrage du relais respectif pour la durée ajustée. Gamme des valeurs : 0 sec à 240 sec

Avec la commande *retard à l'arrêt* il est possible de retarder le moment de l'arrêt du relais respectif pour la durée ajustée.

Gamme des valeurs : 0 sec à 240 sec

L'écart absolu entre le point de commutation 2 et la valeur de consigne peut être choisi par éc. pnt. de commut. *(LW).*

Gamme des valeurs :  $0.0$  mA à  $\pm$  20.0 mA

Il est possible de déterminer un hystérésis de commutation autour du point de commutation 2 avec la commande *diff. de commut. (X2SD)* L'indication en pour-cents se réfère à la valeur absolue du point de commutation 2. Gamme des valeurs : 0.0 % à 30.0 %

Avec *sélection module* on retourne à la sélection du module des paramètres pour régulateurs.

Avec *page 2* des paramètres ultérieurs s'affichent sur une deuxième page.

Les ajustages suivants sont significatifs pour le régulateur PID à 2 positions :

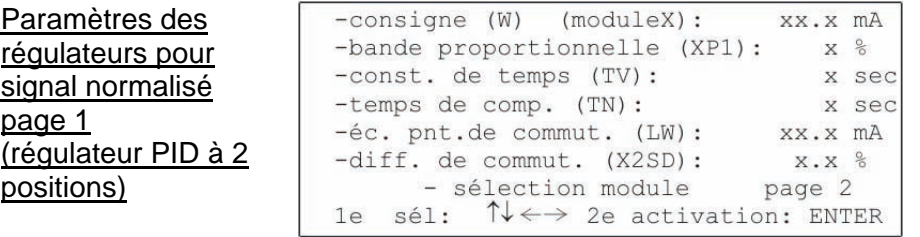

L'ajustage au sein de la valeur de consigne s'effectue sur le champ *consigne (W).* Gamme des valeurs : 0.0 mA à 20.0 mA

L'ajustage du facteur de proportionnalité pour la part P du régulateur s'effectue via *bande proportionnelle (XP1).*

Gamme des valeurs : 0 % à 999 %

Via *const. de temps (Tv) temps de comp. (Tn)* on peut ajuster la part ID du régulateur. Gamme des valeurs : 0 sec à 1200 sec (constante de temps) 0 sec à 3600 sec (temps de compensation)

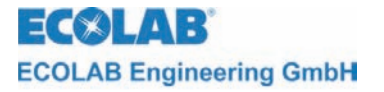

On peut entrer l'écart absolu entre le point de commutation 2 et la valeur de consigne via *éc. pnt. de commut. (LW)*

Gamme des valeurs : 0.0 mA à ±20.0 mA

En ajustant la *diff. de commut. (X2SD)* il est possible de déterminer un hystérésis de commutation autour du point de commutation 2. L'indication en pour-cents se réfère à la valeur absolue du point de commutation 2. Gamme des valeurs : 0.0 % à 30.0 %

Via *sélection module* on retourne à la sélection des modules des paramètres pour régulateurs.

La *page 2* affiche des paramètres ultérieurs ajustables sur une deuxième page.

Les ajustages suivants sont significatifs pour le régulateur PID à 3 positions :

Paramètres des régulateurs pour signal normalisé page 1 (régulateur PID à 3 positions)

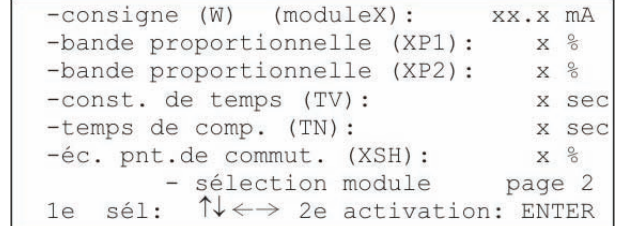

L'ajustage de la valeur de consigne dans la plage de mesure est fait sur le champ *consigne (W)*.

Gamme des valeurs : 0.0 mA à 20.0 mA

Les facteurs de proportionnalité pour les parts P de chaque régulateur peuvent être ajustés via *bande proportionnelle (XP1) (XP2).* Gamme des valeurs : 0 % à 999 %

La part ID du régulateur peut être ajustée via *const. de temps (Tv) temps de comp. (Tn)* Gamme des valeurs : 0 sec à 1200 sec (constante de temps) 0 sec à 3600 sec (temps de compensation)

L'ajustage du point de commutation 2 s'effectue via *éc. pnt. de commut. (XSH)* L'indication en pour-cents se réfère à la valeur de consigne. Gamme des valeurs : 0 % à 20 %

Via *sélection module* on retourne à la sélection des modules des paramètres pour régulateurs.

La *page 2* affiche des paramètres ultérieurs ajustables sur une deuxième page.

Les ajustages suivants sont significatifs pour le régulateur flou à 2 positions :

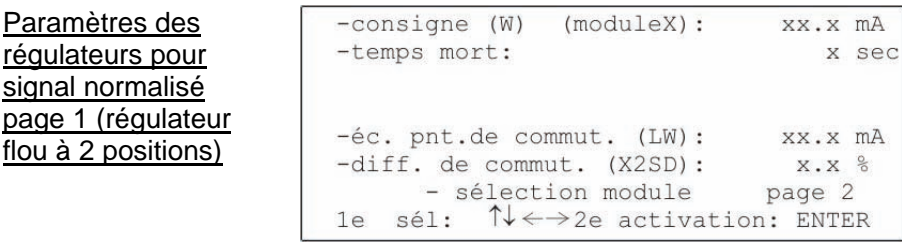

L'ajustage de la valeur de consigne dans la plage de mesure s'effectue sur le champ *consigne (W).*

Gamme des valeurs : 0.0 mA à 20.0mA

Via le champ *temps mort* les caractéristiques du système sont communiqués au régulateur flou.

Gamme des valeurs : 0 sec à 60 sec

Paramètres des régulateurs pour signal normalisé

flou à 2 positions)

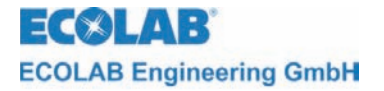

Sur le champ *éc. pnt. de commut. (LW)* on peut entrer l'écart absolu entre le point de commutation 2 et la valeur de consigne.

Gamme des valeurs : 0.0 mA à ±20.0 mA

En ajustant la *diff. de commut. (X2SD)* il est possible de déterminer un hystérésis de commutation autour du point de commutation 2. L'indication en pour-cents se réfère à la valeur absolue du point de commutation 2. Gamme des valeurs : 0.0 % à 30.0 %

Via *sélection module* on retourne à la sélection des modules des paramètres pour régulateurs.

La *page 2* affiche des paramètres ultérieurs ajustables sur une deuxième page.

Les réglages suivants sont applicables pour les régulateurs flous adaptatifs à 2 points (« FUZa » et « aFUZs ») :

Paramètres des régulateurs pour signal normalisé page 1 (flou 2 points adaptatif)

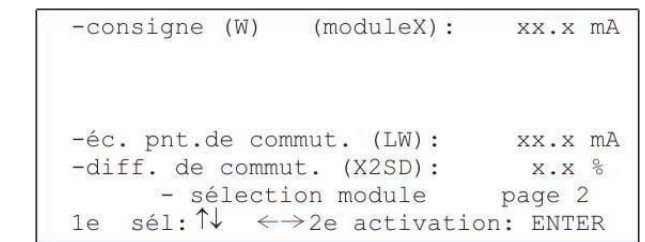

L'ajustage de la valeur de consigne dans la plage de mesure s'effectue sur le champ *consigne (W).*

Gamme des valeurs : 0.0 mA à 20.0mA

Sur le champ éc. pnt. de commut. (LW) on peut entrer l'écart absolu entre le point de commutation 2 et la valeur de consigne.

Gamme des valeurs : 0.0 mA à ±20.0 mA

En ajustant la *diff. de commut. (X2SD)* il est possible de déterminer un hystérésis de commutation autour du point de commutation 2. L'indication en pour-cents se réfère à la valeur absolue du point de commutation 2. Gamme des valeurs : 0.0 % à 30.0 %

Via *sélection module* on retourne à la sélection des modules des paramètres pour régulateurs.

La *page 2* affiche des paramètres ultérieurs ajustables sur une deuxième page.

Les ajustages suivants sont significatifs pour le régulateur flou à 3 positions :

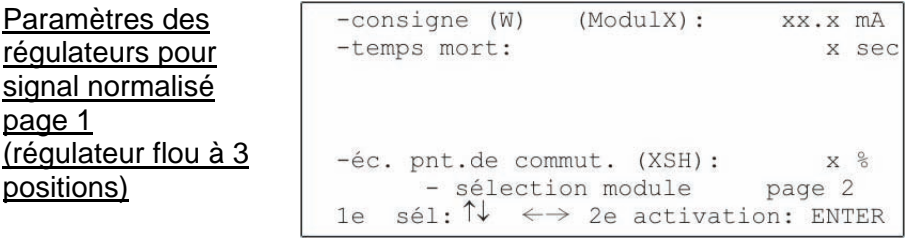

L'ajustage au sein de la valeur de consigne s'effectue sur le champ *consigne (W).* Gamme des valeurs : 0.0 mA à 20.0 mA

Via le champ *temps mort* les caractéristiques du système sont communiqués au régulateur flou.

Gamme des valeurs : 0 sec à 60 sec

page 1

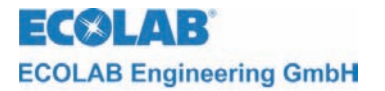

L'ajustage du point de commutation 2 s'effectue via le champ *éc. pnt. de commut. (XSH)* L'indication en pour-cents se réfère à la valeur de consigne. Gamme des valeurs : 0 % à 20 %

Via *sélection module* on retourne à la sélection des modules des paramètres pour régulateurs.

La *page 2* décrit des paramètres ultérieurs ajustables sur une deuxième page.

Les réglages suivants sont applicables pour les régulateurs flous adaptatifs à 3 points :

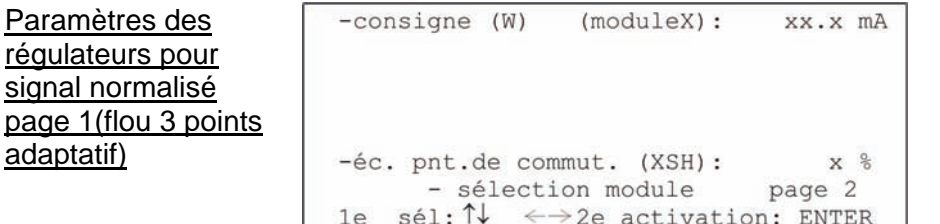

L'ajustage au sein de la valeur de consigne s'effectue sur le champ *consigne (W).* Gamme des valeurs : 0.0 mA à 20.0 mA

L'ajustage du point de commutation 2 s'effectue via le champ *éc. pnt. de commut. (XSH)* L'indication en pour-cents se réfère à la valeur de consigne. Gamme des valeurs : 0 % à 20 %

Via *sélection module* on retourne à la sélection des modules des paramètres pour régulateurs.

La *page 2* décrit des paramètres ultérieurs ajustables sur une deuxième page.

Les possibilités d'ajustage suivantes pour le mode opératoire du régulateur se trouvent sur la page 2 :

Paramètres des régulateurs pour signal normalisé page 2

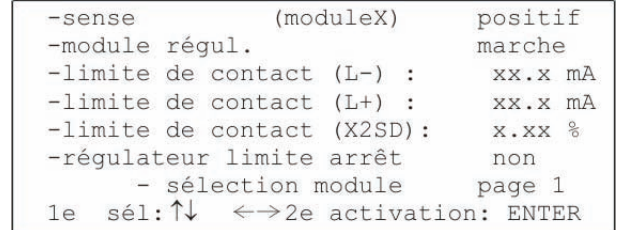

On peut indiquer la direction de régulation du régulateur via le champ *sense* Cet ajustage n'est pas utilisé avec les régulateurs à 3 positions. Gamme des valeurs : positif / négatif

Dans le cas d'un sens d'action positif, le contact du régulateur respectif s'ouvre dès constatation d'un sous-dépassement de la valeur de consigne. De manière analogue, la même chose est valable dans le cas d'un sens d'action négatif.

Sur le champ *module régul.* on peut mettre en marche ou arrêter le régulateur. Gamme des valeurs : marche / arrêt

Via *limite de contact (L-) (L+) on* peut indiquer le seuil inférieur et supérieur de l'alarme de la valeur limite.

Gamme des valeurs : 0.0 mA à 20.0 mA

Il est possible de mettre le contrôle de la valeur limite hors fonction. Cela s'effectue via le champ *arrêt.* 

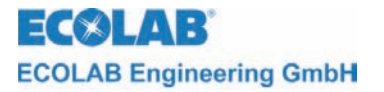

L'hystérésis de commutation autour de la limite de contact peut être indiqué en % via le champ *limite de contact. (X2SD).*

Gamme des valeurs : 0.0% à 30.0 %

Il est possible de mettre, via le champ *régulateur limite arrêt,* le régulateur d'un autre module hors fonction dès que le domaine limite est atteint.

Gamme des valeurs (module sur slot d'extension 1): aucun / tous / module 2 / module 3

Via le champ *sélection module* on retourne à la sélection des module des paramètres pour régulateurs.

Les paramètres spécifiques du régulateur ajusté sont affichés via *page 1*.

<span id="page-42-0"></span>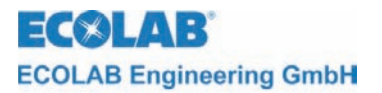

# **5 Entretien**

L'entretien du capteur respectif doit être conforme aux prescriptions du fabricant.

<span id="page-43-0"></span>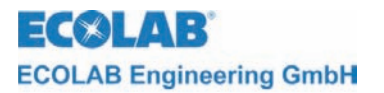

# **6 Pièces de rechange**

Module de mesure du signal normalisé de la contraste de 255126

<span id="page-44-0"></span>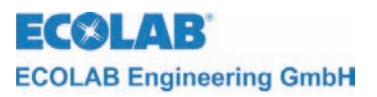

# **7 Spécifications techniques**

# **Module de mesure du signal normalisé**

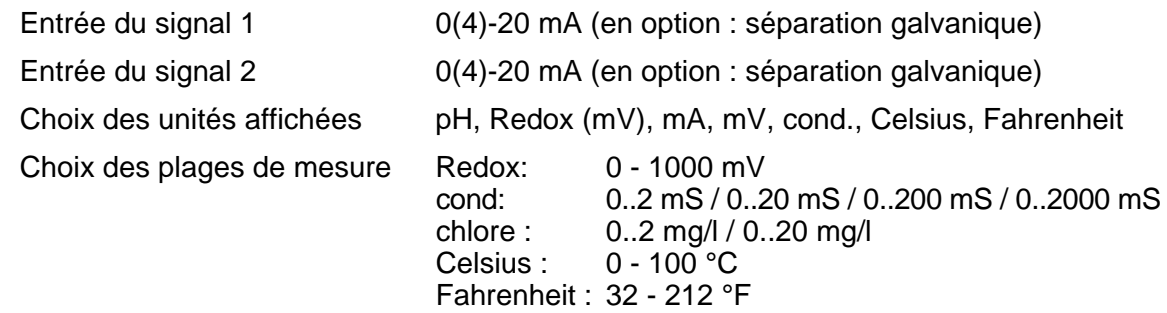